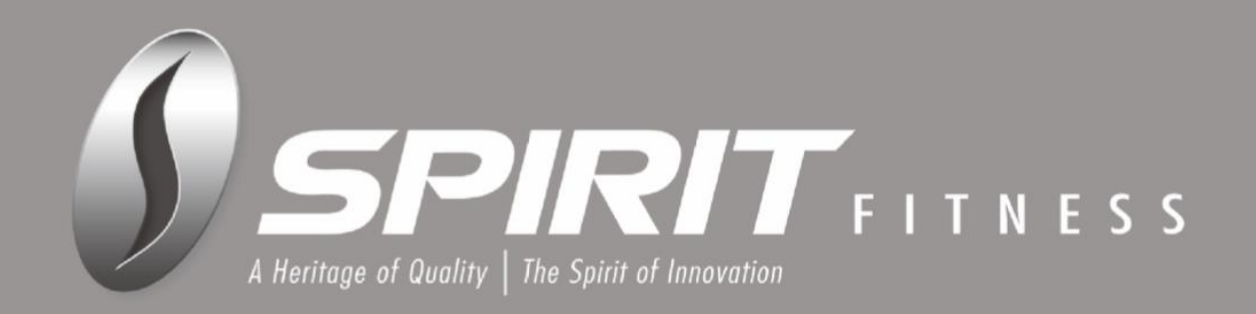

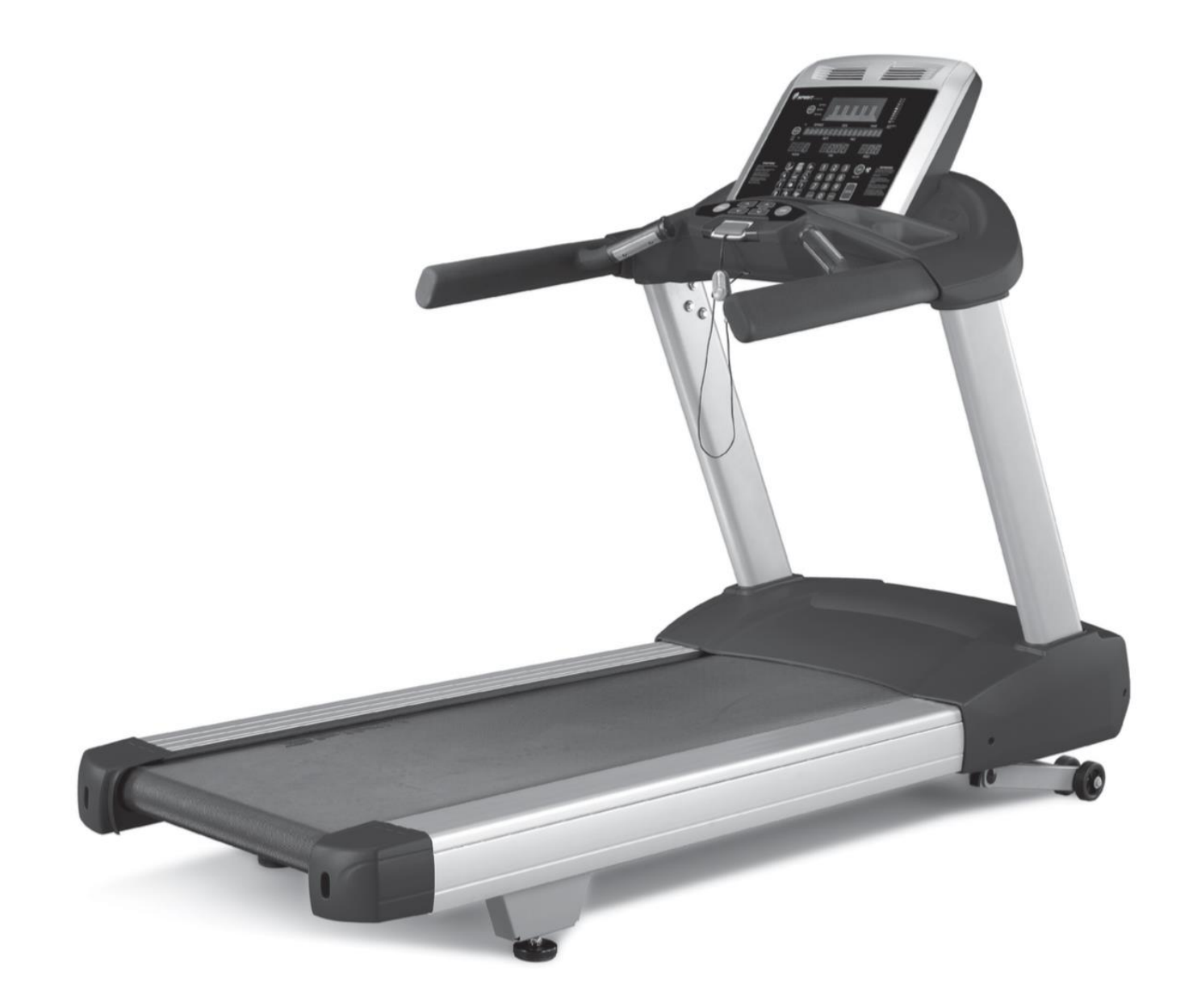

# Руководство пользователя CT**850** Беговая дорожка

Пожалуйста, внимательно прочитайте данное руководство перед использованием Вашей новой беговой дорожки.

# *Содержание*

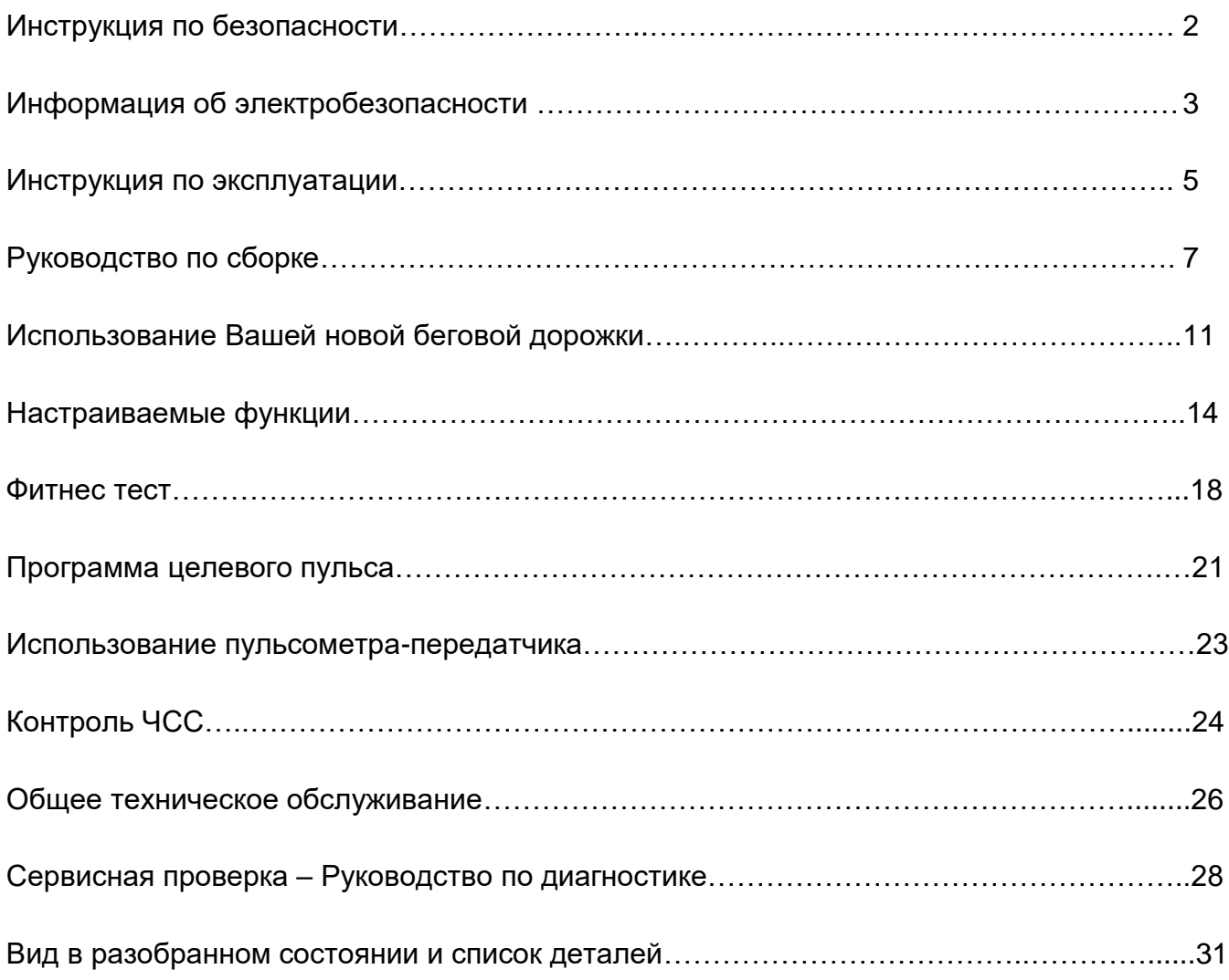

## *Инструкция по безопасности*

**ВНИМАНИЕ – прочитайте все инструкции перед использованием этого тренажера.**

**ОПАСНОСТЬ - Для снижения риска поражения электрическим током отключите тренажер от электрической сети до начала работ по очистке и/или сервисных работ.**

**ПРЕДУПРЕЖДЕНИЕ - Для снижения риска получения ожогов, возникновения пожара, поражения электрическим током или получения травм устанавливайте тренажер на ровной поверхности, рядом с заземлённой розеткой, имеющей напряжение 220В, 15А.** 

**НЕ РЕКОМЕНДУЕМ использовать электрические удлинители, если они не соответствуют типу 14AWG или выше с одной розеткой на конце. Желательно, чтобы тренажер был единственным устройством, включённым в розетку. НЕ ПЫТАЙТЕСЬ отключить штекер заземления, используя различные адаптеры или изменить кабель питания. Это может привести к серьёзным последствиям: поражению током или возникновению пожара, а так же к повреждению компьютера.**

- Не устанавливайте тренажер на очень мягкий, плюшевый или махровый ковёр. В результате такой установки могут повредиться и ковёр и тренажер.
- Не блокируйте заднюю часть тренажера. Оставьте минимум 1 метр свободного пространства между задней частью тренажера и ближайшим препятствием.
- Не допускайте детей к играм возле тренажера. Детали тренажера могут причинить вред.
- Держите руки в стороне от подвижных частей тренажера.
- Никогда не используйте тренажер, если поврежден электрический шнур или вилка. Если тренажер работает не должным образом, обратитесь к поставщику.
- Располагайте электрический шнур вдали от нагревающихся поверхностей.
- Не используйте аэрозольные продукты вблизи с работающим тренажером. Искры из двигателя могут привести к воспламенению насыщенной газами среды.
- Не допускайте попадания никаких предметов в отверстия тренажера
- Не используйте тренажер на открытом воздухе.
- Чтобы отключить тренажер, переведите все функции в положение ВЫКЛ, затем выньте вилку из розетки
- Не пытайтесь использовать тренажер в целях, для которых он не предназначен.
- Датчики пульса не являются медицинскими устройствами. Различные факторы, такие, как движение пользователя, могут повлиять на точность измерения частоты сердечных сокращений. Датчики пульса являются лишь вспомогательным инструментом при тренировках, чтобы помочь определить тенденцию изменения частоты сердечных сокращений в целом.
- Используйте поручни. Они предназначены для Вашей безопасности.
- Используйте соответствующую обувь во время тренировки на тренажере. Высокие каблуки, ботинки, сандалии или голые ноги не подходят для занятий на данном тренажере. Рекомендуется использовать качественную спортивную обувь, чтобы избежать усталости ног.
- Тренажер не предназначен для использования лицами (включая детей) с ограниченными физическими, сенсорными или умственными способностями, или имеющими недостаток опыта и знаний, если только они не находятся под контролем лица, ответственного за их

безопасность.

Самостоятельно не меняйте вилку кабеля питания, поставляемого с тренажером, если она не соответствует розетке.

**Убирайте кабель для предотвращения несанкционированного использования тренажера.**

**ИЗУЧИТЕ И СОХРАНИТЕ ЭТУ ИНСТРУКЦИЮ ДЛЯ ВАШЕЙ БЕЗОПАСНОСТИ!**

## *Информация об элетробезопасности*

#### *ВНИМАНИЕ!*

**НИКОГДА** не используйте беговую дорожку с розетками, подключёнными к устройству защитного отключения. Как любые устройства с большим мотором, беговая дорожка может вызвать частое срабатывание УЗО. Располагайте шнур питания вдали от движущихся частей беговой дорожки, в том числе механизма подъёма и транспортных колёс.

**НИКОГДА** не снимайте любые детали, крышки без предварительного отключения питания. Если напряжение изменяется на десять процентов (10%) или больше, производительность вашего тренажера может быть ухудшена. **Использование тренажера в таких условиях лишает его гарантийного обслуживания.** Если вы подозреваете, что подаётся низкое напряжение, свяжитесь с представителями вашей местной энергетической компании или обратитесь к профессиональному электрику для надлежащего тестирования электросети.

**НИКОГДА** не подвергайте беговую дорожку воздействию дождя или влаги. Этот тренажер не предназначен для использования на открытом воздухе, рядом с бассейном, в спа-салоне, или в любой другой среде с высокой влажностью. Рабочая температура составляет до 40 градусов по цельсию , а влажность составляет 95% без конденсации (не должно образовываться капель воды на поверхности).

**АВТОМАТИЧЕСКИЕ ВЫКЛЮЧАТЕЛИ:** Некоторые автоматические выключатели, используемые в домах, не рассчитаны на большие пусковые токи, которые могут возникнуть при первом включении или даже во время использования тренажера. Если тренажер вызывает срабатывания автоматического выключателя (даже если выключатель подходит по всем параметрам), Вам нужно заменить его на другой, с более высоким уровнем срабатывания. Данная особенность не является дефектом.

Это условие, которое нельзя контролировать в процессе производства тренажера. Автоматические выключатели доступны в большинстве магазинов электрики.

## *Инструкция по заземлению*

**Устройство должно быть заземлено.** В случае сбоя или поломки электрического оборудования заземление снижает риск поражения электрическим током. Это устройство оборудовано шнуром питания, имеющим штекер с заземлением. Штекер должен быть подключен к соответствующей розетке, которая установлена в соответствии со всеми местными нормами и правилами.

**ОПАСНОСТЬ – неправильное подключение провода заземления может привести к поражению электрическим током. Проконсультируйтесь с квалифицированным электриком или специалистом по обслуживанию, если у Вас есть сомнения по поводу того, правильно ли заземлено устройство. Не изменяйте вилку, поставляемую с тренажером, даже если она не подходит к розетке. Обратитесь к специалисту.**

Устройство предназначено для работы в цепи с номиналом 220 вольт и имеет штекер заземления, как показано на рисунке ниже. Адаптер может быть временно использован для подключения к 2-полюсной розетки, как показано ниже, если правильно заземленная розетка отсутствует. Адаптер должен использоваться, пока правильно заземленная розетка (как показано ниже) не будет установлена квалифицированным электриком. Жесткое ушко зеленого цвета или другое, похожее, выходящее из адаптера, должно быть подключено к постоянному заземлению, например к правильно заземленному корпусу розетки. Каждый раз, когда подключаете адаптер, закрепляйте его металлическим винтом, как показано на рисунке.

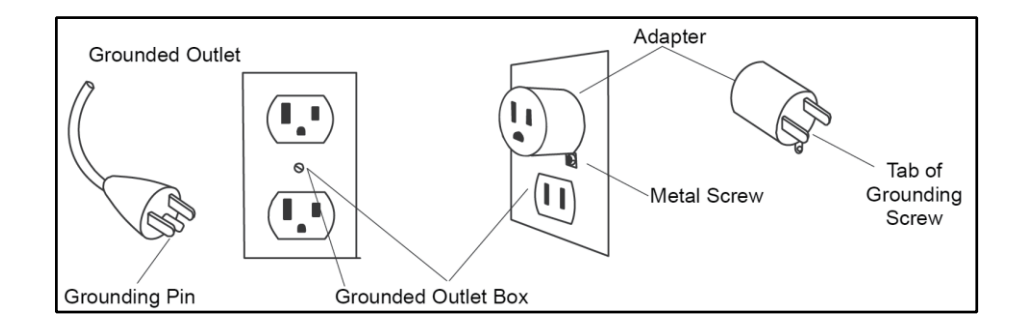

## *Инструкция по эксплуатации*

- **НИКОГДА** не используйте тренажер, если вы не прочитали и полностью не поняли результаты действия программы и запросов компьютера.
- Важно понимать, что увеличение нагрузки происходит не сразу. Установите желаемый уровень нагрузки и нажмите кнопку подтверждения. Компьютер будет постепенно выполнять заданную программу.
- **НИКОГДА** не используйте тренажер во время грозы. Возможно возникновение электромагнитных колебаний, которые могут повредить компоненты тренажера. Отключите тренажер от сети во время грозы, в качестве меры предосторожности.
- **БУДЬТЕ ОСТОРОЖНЫ** при совмещении занятий (например, чтение, просмотр телевизора и т.д.), во время тренировки на тренажере. Отвлечение внимания может привести к потере равновесия, что в свою очередь может привести к серьезным травмам.
- **НИКОГДА** не монтируйте или демонтируйте беговую дорожку, пока беговое полотно находится в движении. Беговые дорожки серии SPIRIT запускаются с очень малой скоростью. Нет необходимости сразу начинать шагать по беговой дорожке после её включения. Просто стойте на беговом полотне во время постепенного ускорения. Всегда держитесь за поручни беговой дорожки при изменении скорости или наклона беговой дорожки. Старайтесь сильно не нажимать на кнопки управления тренажером. Они настроены на легкое прикосновение и хорошо функционируют в таком режиме. Более сильное нажатие не приведет к более быстрому срабатыванию необходимой функции. Если кнопки функционируют плохо, обратитесь к поставщику беговой дорожки.

## *Страховочный ремень*

С устройством поставляется страховочный ремень. Это простое магнитное устройство, которое должно использоваться всегда при работе с тренажером. Если Вы упали или сдвинулись далеко назад по беговому полотну, потянув за страховочный ремень, Вы остановите движение бегового полотна.

#### **Использование:**

- 1. Поместите магнит на управляющей консоли. Ваш тренажер не запустится без него.
- 2.Надежно закрепите пластиковый зажим на одежду.

**ПРИМЕЧАНИЕ:** Магнит достаточно сильный, чтобы предотвратить случайное выпадение и отключение тренажера. Зажим должен быть надежно закреплен, чтобы случайно не оторваться. Ознакомьтесь с этой функцией. Беговое полотно остановится через 1-2 шага, после выдергивания магнита, в зависимости от скорости. Используйте красную клавишу **Stop / Pause («Стоп/Пауза»)** для остановки в нормальном режиме.

## *Комплект для сборки*

#### **Шаг 1**

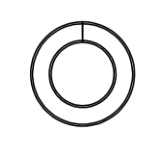

#117 - Ø10 × 2.0T Пружинная шайба (10 шт)

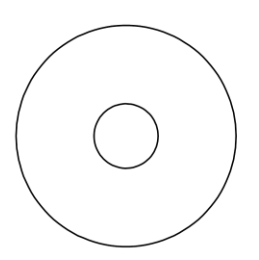

#116 - Ø3/8" × 35 × 2.0T Плоская шайба (10

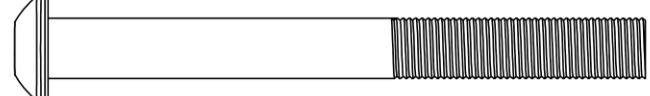

#144 - 3/8" × 3" Болт с круглой головкой (10 шт)

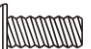

#134 - M5 × 12мм Винт с крестовой головкой (4 шт)

**Шаг 2**

WWWWW

#134 - M5 × 12мм Винт с крестовой головкой (4 шт)

**Шаг 3**

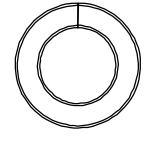

#117 - Ø10 × 2.0T Пружинная шайба (6 шт)

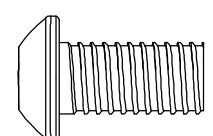

#145 – 3/8" × 3/4" Болт с круглой головкой (6 шт)

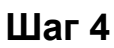

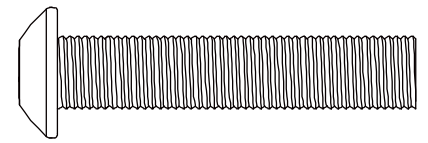

#162 - 3/8" × UNC16 × 1-3/4" Болт с круглой головкой (2 шт)

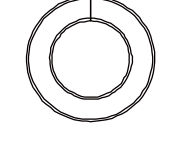

Пружинная шайба (2 шт) Изогнутая шайба (2 шт) #117 -  $\emptyset$ 10 × 2.0T

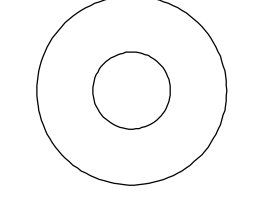

#125 - Ø3/8" × Ø25 × 2.0T Плоская шайба (6 шт)

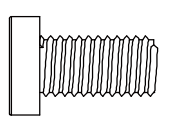

#146 – M8×12мм Болт (6 шт)

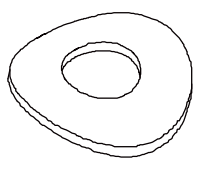

#163 - Ø10 × Ø23 × 1.5T

## *Руководство по сборке*

#### **Шаг 1: Стойки**

- 1. В правой стойке (34) уже установлен нижний компьютерный кабель А (42). При установке стойки на основании рамы нужно быть внимательным, чтобы не зажать компьютерный кабель между стойкой и основанием рамы. Используйте первый 3/8" × 3" Болт с круглой головкой (144) вместе с Ø10 × 2.0T Пружинной шайбой (117) и Ø3/8" × 35 × 2.0T Плоской шайбой (116) через верхнее отверстие Вертикальной крепежной пластины (98) и соответствующее верхнее отверстие на вертикальной трубе и прикрутите к основанию рамы. Теперь установите остальные четыре 3/8" × 3" Болта с круглой головкой (144) вместе с Ø10 × 2.0T Пружинной шайбой (117) и Ø3/8" × 35 × 2.0T Плоской шайбой (116) и затяните все 5 болтов.
- 2. Повторите действия для установки Левой стойки (33).
- 3. Используйте пять M5 × 12мм Винта с крестовой головкой (134), чтобы установить левую и правую Крышки двигателя (26, 27).

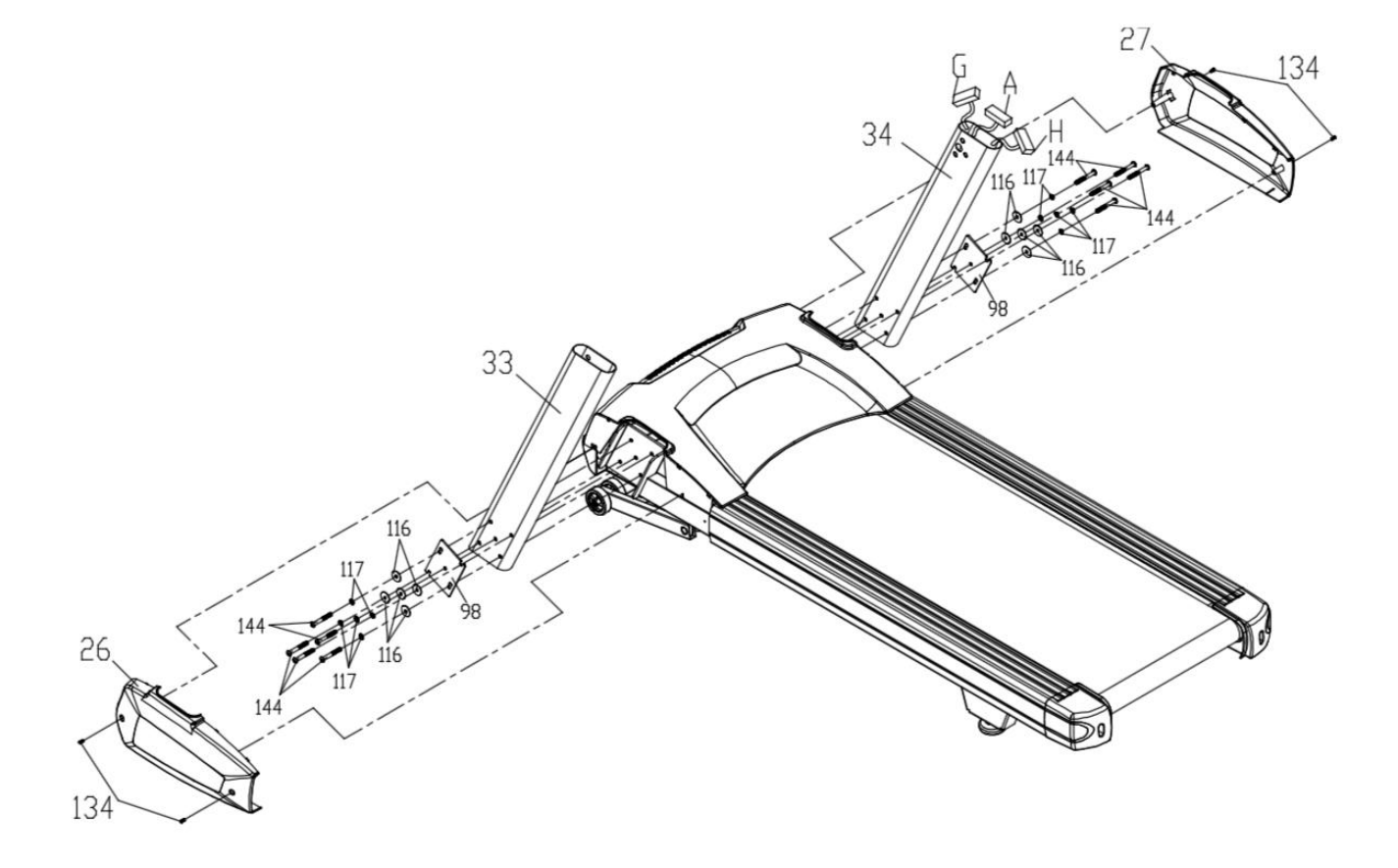

#### **Шаг 2: Установка консоли.**

- Подключите верхний компьютерный кабель В (41), датчик пульса в сборе С (37), D (38), сенсорная панель/кабель подсветки E (43) и кабель заземления F (35) к задней панели консоли (28).
- Используйте четыре M5 × 12мм Винта с крестовой головкой (134) чтобы закрепить консоль в сборе к Опоре консоли(5).

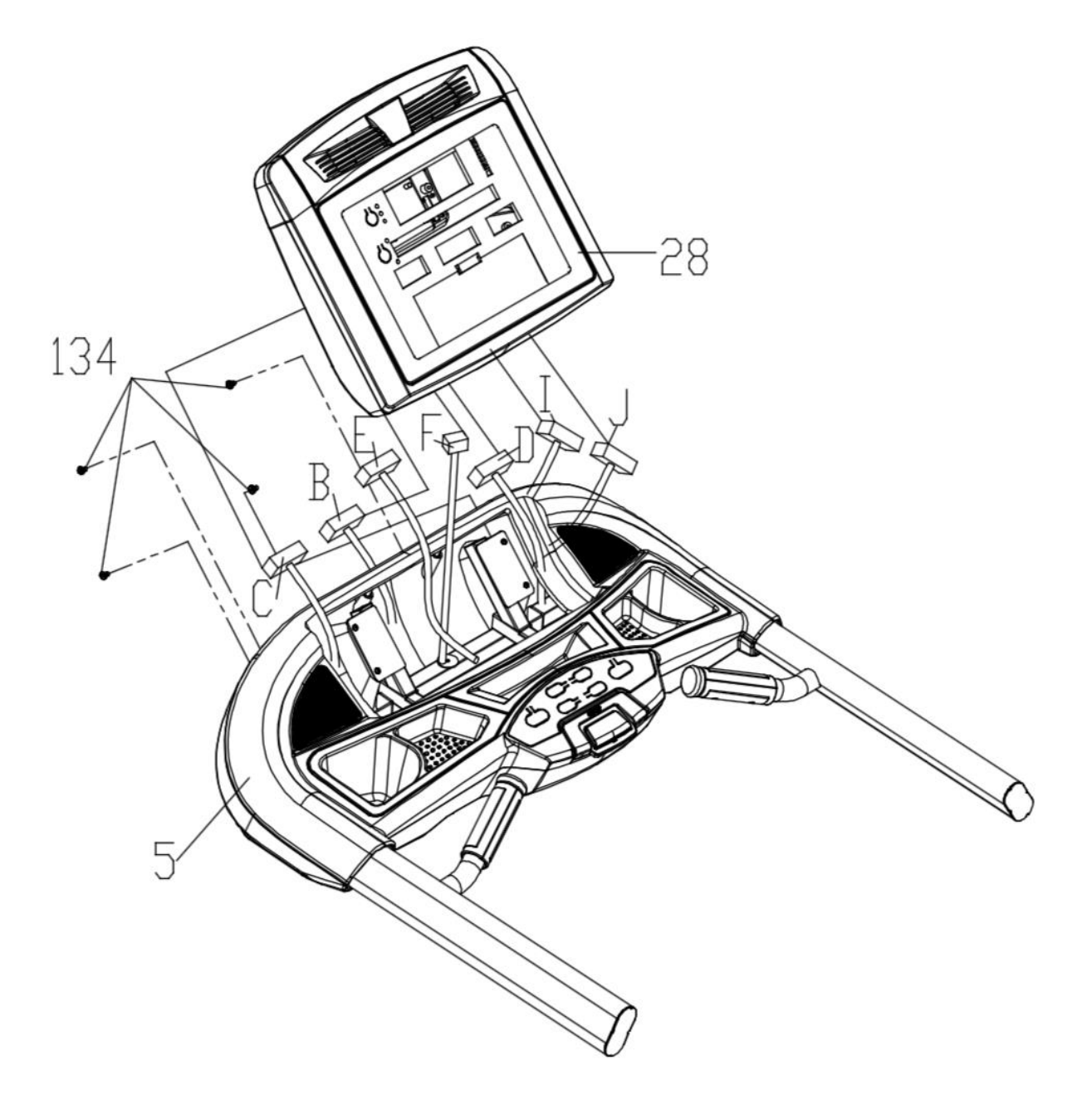

#### **Шаг 3: Установка консоли на стойки**

- 1. Используйте шесть M8 × 12мм Болтов (146), чтобы закрепить консоль с Закрепляющими узлами консоли на стойке (3,4).
- 2. Соедините Верхний компьютерный кабель F (41) с Нижним компьютерным кабелем A (42).
- 3. Используйте шесть 3/8" × 3/4" Болтов с круглой головкой (145), вместе с шестью Ø10 × 2.0T Пружинными шайбами (117) и шестью Ø3/8" × Ø25 × 2.0T Плоскими шайбами (125) на верхней части стоек. Будьте осторожны, чтобы не пережать компьютерные кабели.

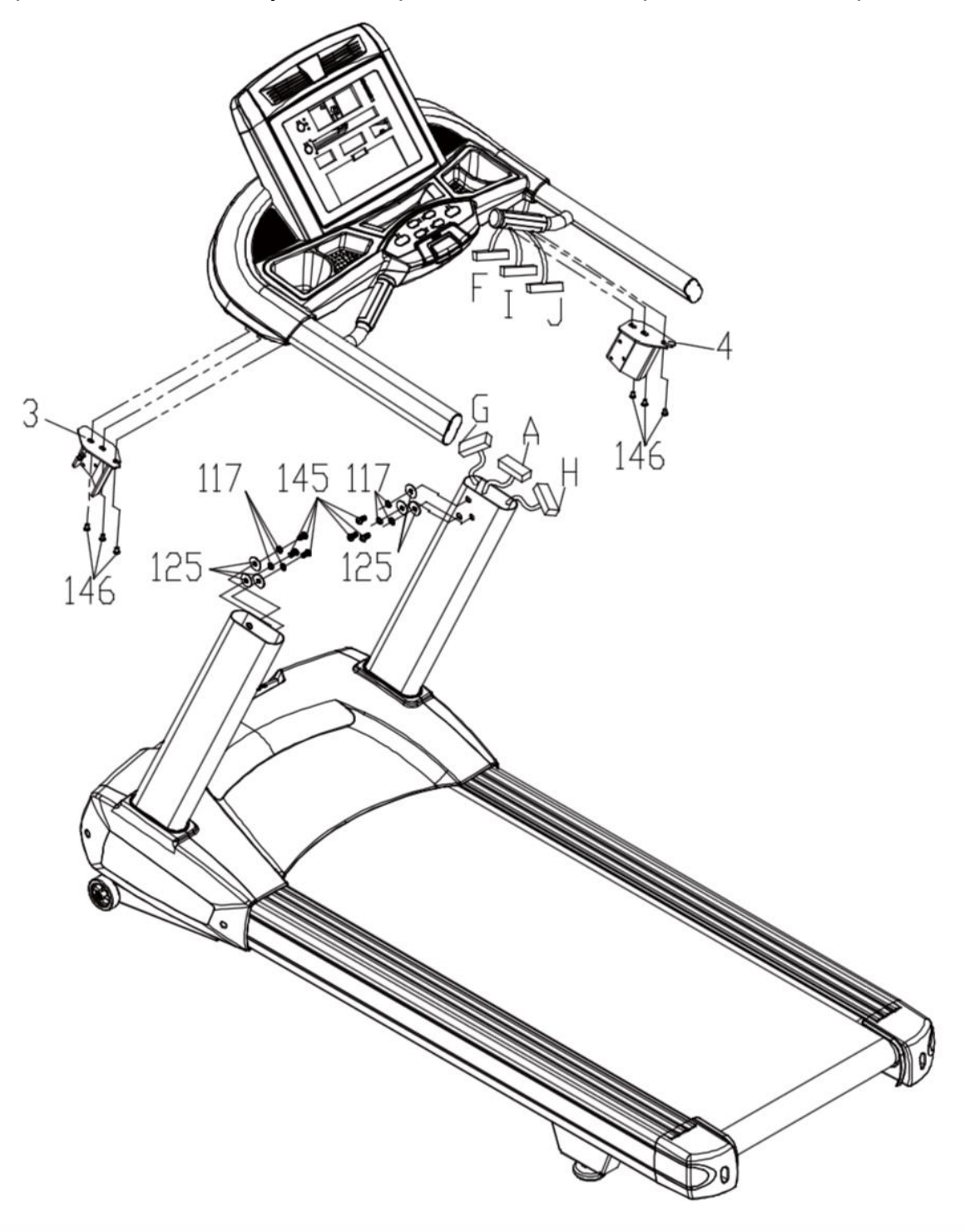

#### **Шаг 4: Закрепление стоек**

Затяните один 3/8" × UNC16 × 1-3/4" Болт с круглой головкой (162), вместе с одной Ø10 × 2.0T Пружинной шайбой (117) и одной Ø10 × Ø23 × 1.5T Изогнутой шайбой (163) через Правую стойку (R) (34).Тем же образом затяните Левую стойку (L) (33).

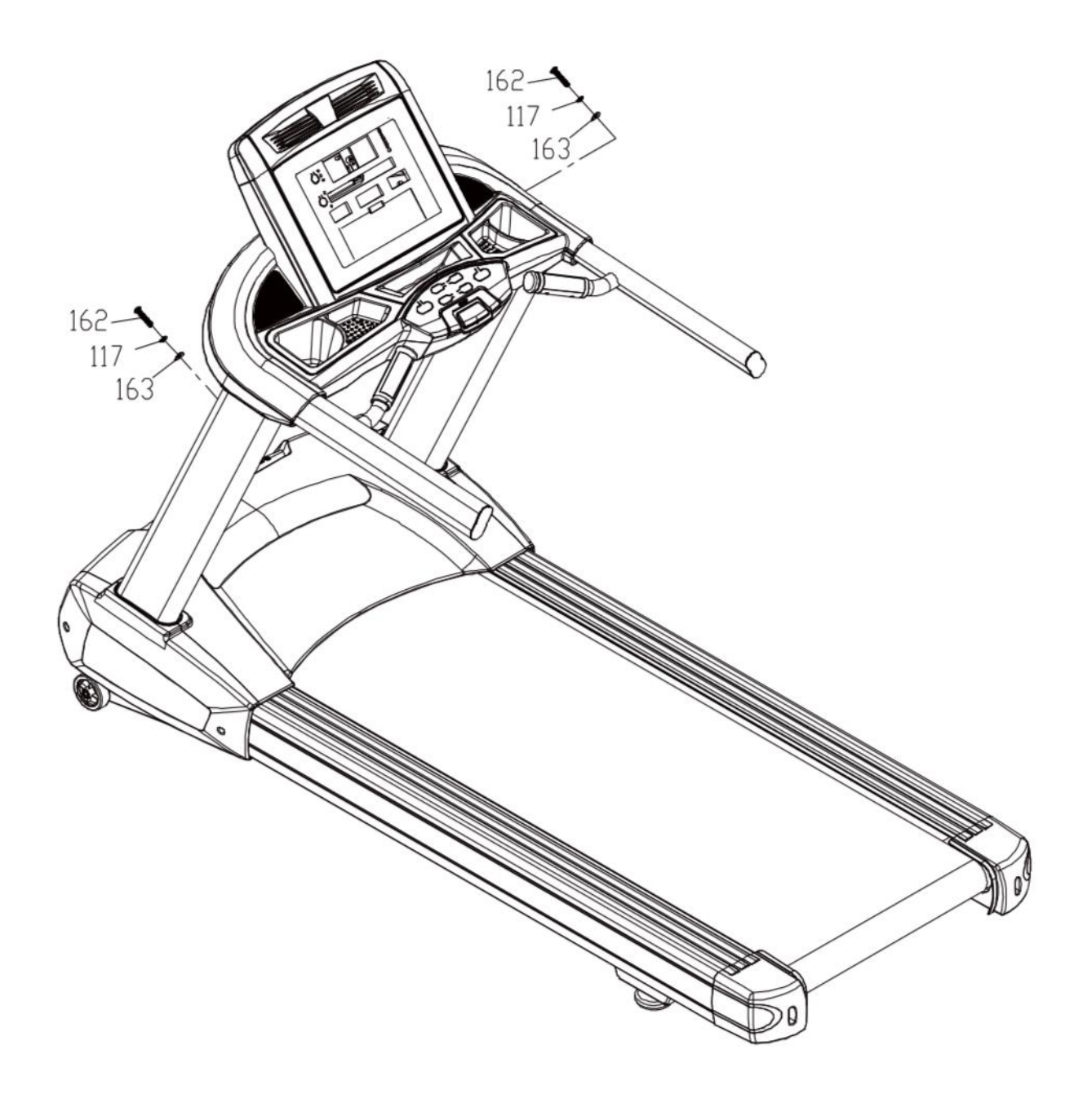

## *Использование Вашей беговой дорожки*

#### **Знакомство с консолью**

■ **Консоль**

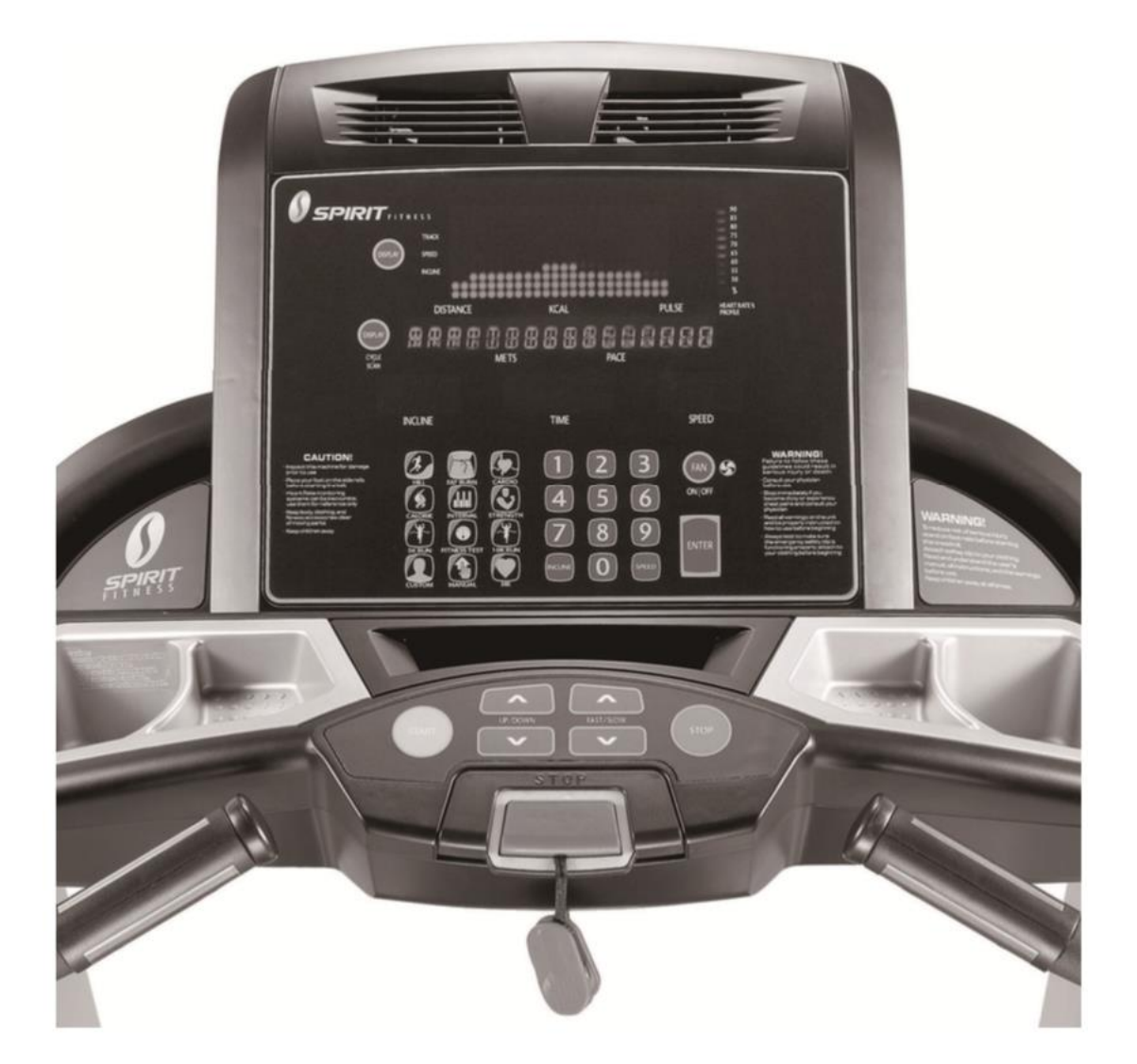

#### **Начало работы:**

Подключите кабель питания и включите главный тумблер, расположенный на передней панели, под отсеком с двигателем и убедитесь, что ключ безопасности вставлен, так как беговая дорожка не будет работать без ключа безопасности.

При подключении питания, все огни на экране загорятся на короткий промежуток времени. Затем в окнах **Время** и **Расстояние** на некоторое время отобразятся показания одометра. В окне **Время** будет показано количество часов, которое использовалась беговая дорожка. В окне **Расстояние** будет отображено количество км или миль (в зависимости от выбранной системы измерений – можно изменить в настройках), пройденных на беговой дорожке. Появится сообщение с отображением текущей версии программного обеспечения. Затем беговая дорожка перейдет в режим ожидания, что является начальным экраном для работы.

### **Быстрый запуск:**

- Нажмите клавишу **START** («**Старт**») для запуска бегового полотна со скоростью 0.8км/ч, затем настройте желаемую скорость с помощью клавиш **FAST** («**Скорость**»).
- Для того, чтобы замедлить движение бегового полотна, используйте клавишу **SLOW** («**Медленно**»).
- Для остановки беговой дорожки, нажмите клавишу **STOP** («**Стоп**»).

### **Функции беговой дорожки:**

### **Pause («Пауза»)/Stop («Стоп»)/Reset («Сброс»):**

- Во время работы беговой дорожки, ее можно остановить, нажав клавишу STOP ("Стоп"). Уровень наклона, Время, Расстояние и Калории будут сохранены до окончания паузы. После 5 минут неиспользования, показания будут сброшены, а консоль перейдет к начальному экрану.
- Для того, чтобы продолжить тренировку с предыдущей скоростью и наклоном после режима Пауза, нажмите клавишу START («Старт»).
- Нажав клавишу STOP («Стоп») дважды, программа будет остановлена, а на экране будут отображены данные тренировки. Если нажать STOP («Стоп») в третий раз, консоль перейдет в режим ожидания (начальный экран).
- Если удерживать клавишу STOP («Стоп») более 3 секунд, консоль будет перезагружена.
- Во время ввода данных, таких как возраст, время и т.д., клавиша STOP («Стоп») поможет Вам вернуться на один шаг назад.

#### **Наклон:**

- Наклон может быть настроен в любой момент после запуска беговой дорожки.
- Нажмите и удерживайте клавиши UP ("Вверх") или DOWN («Вниз») для установки желаемого наклона.

### **Центральный точечный дисплей:**

Десять рядов точек на дисплее отображают уровень тренировки в ручном режиме. Точки предназначены для примерного отображения уровней скорости/нагрузки. Они не отображают точное значение нагрузки, а только примерный уровень нагрузки для сравнения. В Ручном Режиме окно Скорости/Наклона отображает профиль изменения значений во время тренировки. 24 колонки отображают время. Они разбивают общее время тренировки на 24 части. Когда время отсчитывается от нуля (как при быстром запуске), каждая колонка соответствует 1 минуте.

Сразу за Точечным дисплеем находятся 3 световых индикатора: Трек, Скорость и Наклон, а также клавиша DISPLAY («Дисплей»). Когда включен индикатор Трек, точечный дисплей отображает профиль дорожки, когда включен индикатор Скорости, на дисплее отображается профиль Скорости, а когда включен индикатор Наклона, на дисплее отображается профиль Наклона. Вы можете изменить отображение на дислпее, нажав клавишу DISPLAY («Дисплей»). После очередного отображения трех дисплеев по кругу, на экране будет автоматически отображаться каждый профиль по 4 секунды. Нажав на клавишу DISPLAY («Дисплей») еще раз, Вы вернетесь к отображению профиля Трека.

### **Трек в 0,4 км:**

Трек в 0,4 км (1/4 мили) будет отображаться на точечном дисплее. Мигающая точка отображает Ваш прогресс. В центре трека отображается счетчик кругов.

#### **Функция датчика пульса:**

Окно Пульса (Частоты сердечных сокращений (ЧСС)) отображает количество сердечных сокращений в минуту во время выполнения тренировки. Для этого необходимо касаться обоими руками датчиков пульса в рукоятях. Пульс отображается всегда, если компьютер поучает значения с Рукоятей с датчиками пульса. Используйте рукояти в режиме Контроля ЧСС. Беговая дорожка также может получать данные о пульсе с совместимых кардиодатчиков Polar, включая кодированные данные.

### **График пульса:**

Отображает графическое представление ЧСС в процентном соотношении к максимальному пульсу. После ввода ванных о Вашем возрасте, консоль автоматически рассчитывает максимальное значение ЧСС, для сравнения и отображения в сравнении с текущим пульсом.

### **Окно сообщений:**

Помогает в процессе настройки тренажера. Во время выполнения упражнений отображает данные тренировки.

### **Для выключения беговой дорожки:**

Дисплей автоматически выключается (уходит в спящий режим) после 30 минут бездействия. Эта функция – спящий режим. В спящем режиме беговая дорожка почти не потребляет электроэнергию (почти как Ваш телевизор в режиме сна), однако нажатие на клавиши активирует консоль. Кроме того, Вы можете вынуть ключ безопасности или отключить питание беговой дорожки с помощью основного выключателя.

MP3 (Line-in) вход находится на панели ниже. Вы можете подключить плеер через разъем jack на панели или подключить наушники для прослушивания музыки. Когда подключен разъем для наушников, динамики отключаются.

## *Настраиваемые функции*

Беговая дорожка предоставляет 12 программ тренировок: HILL (Возвышенность), FAT BURN (Жиросжигание), CARDIO (Кардио), CALORIE (Калории), INTERVAL (Интервальная), STRENGTH (Силовая), 5K RUN (Забег 5 км), 10K RUN (Забег 10 км), HR 1 (ЧСС 1), HR 2 (ЧСС 2), CUSTOM (Настраиваемая), и Фитнес тест и одну Ручную программу, основанные на протоколе Геркина.

#### **Предустановленные функции: Чтобы выбрать и начать предустановленную программу:**

- Выберите программу, нажмите ENTER («Ввод») для начала настройки программы или просто нажмите клавишу START («Старт») для запуска программы без ввода настроек.
- После выбора программы и нажав ENTER («Ввод») для ввода персональных данных, окно для ввода времени замигает стандартным значением в 20 минут. Вы можете изменить его с помощью клавиш UP («Вверх»)/ DOWN («Вниз»)/ FAST («Быстро»)/ SLOW («Медленно»). После ввода времени нажмите ENTER («Ввод»). *(Примечание: Во всех программах, кроме программы Калории, Вы можете нажать*

*клавишу START («Старт») в любое время для начала тренировки с учетом уже настроенных на данный момент функций.)*

- В окне наклона начнет мигать значение, соответствующее возрасту. Введите свой возраст. Это повлияет на точность отображения сердечного ритма и необходимо для работы программы ЧСС. Используйте клавиши UP («Вверх»)/ DOWN («Вниз»)/ FAST («Быстро»)/ SLOW («Медленно») или цифровую клавиатуру на консоли, затем нажмите ENTER («Ввод»).
- В окне наклона начнет мигать значение, соответствующее весу. Ввод веса поможет в более точном расчете калорий. Используйте клавиши UP («Вверх»)/ DOWN («Вниз»)/ FAST («Быстро»)/ SLOW («Медленно») или цифровую клавиатуру на консоли, затем нажмите ENTER («Ввод»).
- В окне наклона начнет мигать значение Speed («Скорость»). Введите максимальную скорость используемой программы. Используйте клавиши UP («Вверх»)/ DOWN («Вниз»)/ FAST («Быстро»)/ SLOW («Медленно») или цифровую клавиатуру на консоли, затем нажмите ENTER («Ввод»).
- Теперь нажмите START («Старт») для начала тренировки.
- Сначала запустится 3-х минутная разминка. Вы можете нажать клавишу START («Старт»), чтобы пропустить ее. В течение разминки часы будут отсчитывать 3 минуты. (Программы 5K RUN (Бег 5 км), 10K RUN (Бег 10 км), HR1 (ЧСС 1), HR2 (ЧСС 2), CUSTOM («Пользовательская») и ручная программа не имеют разминки.)

#### **Скорость и наклон в предустановленных программах**

Скорость и наклон в предустановленных программах указаны в таблице ниже. Значения скорости показывают процентное соотношение скорости к максимальной в этой программе. Например, первый параметр скорости для программы P1 HILL(«Возвышенность») – 20. Это значит, что этот участок программы будет иметь скорость, равную 20% от максимальной (максимальную скорость задает пользователь в настройках, описанных выше). Если пользователь задал максимальную скорость, равную 16 км/ч, то первый участок будет иметь скорость 3,2 км/ч. Заметьте, что участок 10 имеет значение 100, значит, скорость на нём будет равна 100% от 16 км/ч, то есть 16 км/ч.

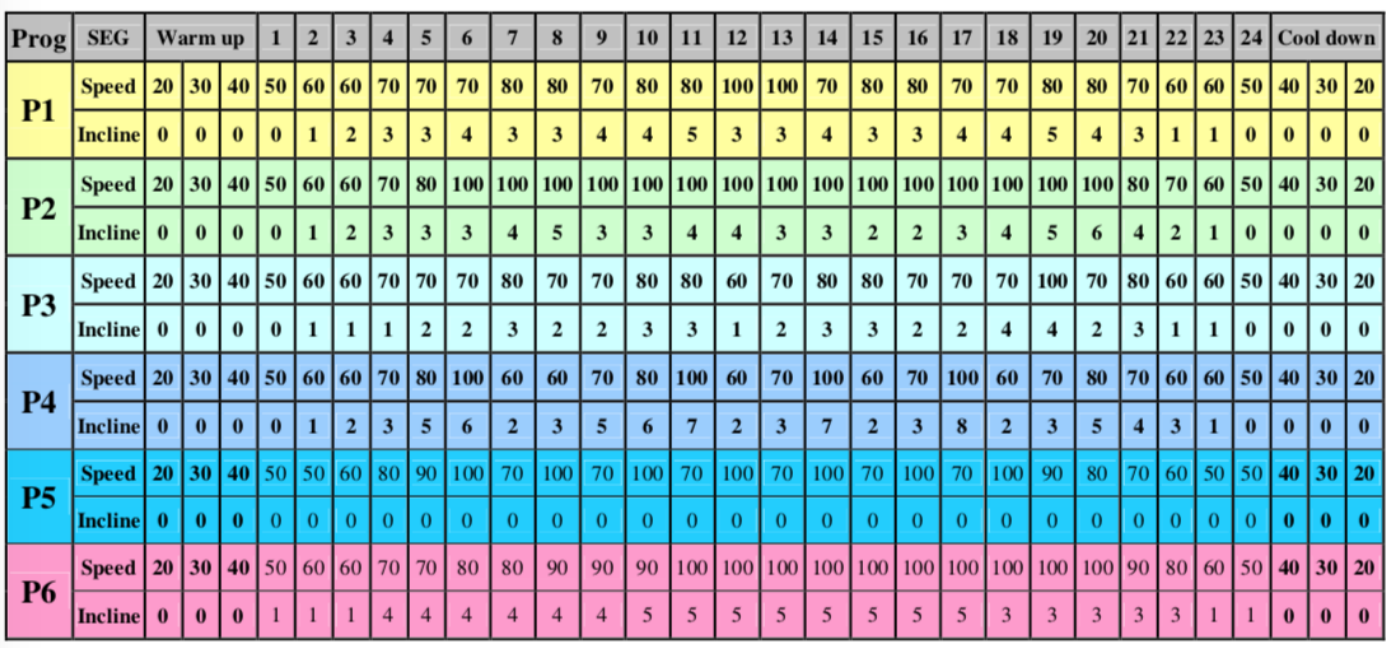

P1 = Возвышенность P2 = Жиросжигание P3 = Кардио P4 = Интервальная P5 = Калории P6 = Силовая

### **Программа CALORIE («Калории»):**

- Выберите программу CALORIE(«Калории»). В окне сообщений появится надпись "PRESS ENTER TO MODIFY" («Нажмите Ввод для изменения»).
- Нажмите ENTER («Ввод»). В окне сообщений появится сообщение «ADJUST AGE THEN PRESS ENTER» («Введите возраст и нажмите Ввод»), а окно наклона замигает. После ввода возраста нажмите ENTER («Ввод») для продолжения.
- В окне сообщений появится сообщение «ADJUST BODY WEIGHT THEN PRESS ENTER» («Введите вес и нажмите Ввод»), а окно наклона замигает. После ввода веса нажмите ENTER («Ввод») для продолжения.
- В окне сообщений появится сообщение «ADJUST TARGET CALORIES BURN THEN PRESS ENTER» («Введите желаемое количество калорий и нажмите Ввод»), а окно наклона замигает. После ввода калорий нажмите ENTER («Ввод») для продолжения.
- В окне сообщений появится сообщение «ADJUST MAX. SPEED THEN PRESS ENTER» («Введите максимальную скорость и нажмите Ввод»), а окно наклона замигает. После ввода максимальной скорости нажмите ENTER («Ввод») для продолжения.
- В окне сообщений появится сообщение «ADJUST MAX. INCLINE THEN PRESS ENTER» («Введите максимальный наклон и нажмите Ввод»), а окно наклона замигает. После ввода максимального наклона нажмите ENTER («Ввод»), появится сообщение «PROGRAM TIME» («Время программы»). Консоль автоматически рассчитает время программы и отобразит его в окне времени.
- Теперь в окне сообщений появится надпись "PRESS START TO BEGIN WORKOUT OR ENTER TO MODIFY" («Нажмите Старт для начала тренировки или Ввод для изменения»). Нажмите START («Старт») для начала тренировки.

### **Программа Custom («Пользовательская»):**

- Выберите программу Custom («Пользовательская»). В окне сообщений появится надпись "PRESS ENTER TO MODIFY OR START TO BEGIN WORKOUT" («Нажмите Ввод для изменения или Старт для начала тренировки»). Вы можете нажать ENTER («Ввод») или START («Старт») для перехода к тренировке. После нажатия клавиши ENTER («Ввод»), на точечном дисплее появится и замигает надпись U1. После в окне сообщений появится надпись "PRESS 1 OR 2 TO SELECT THEN PRESS ENTER" («Нажмите 1 или 2, затем нажмите Ввод»). Вы можете выбрать U1 или U2, нажав 1 или 2, а затем ENTER («Ввод»). Обратите внимание, что на точечном дисплее загорится 1 ряд точек снизу, если только программа уже не была сохранена.
- После нажатия ENTER («Ввод»), в окне сообщений появится сообщение «ADJUST TIME THEN PRESS ENTER» («Введите время и нажмите Ввод»), а окно времени замигает. Используйте клавиши UP («Вверх»)/ DOWN («Вниз»)/ FAST («Быстро»)/ SLOW («Медленно») или цифровую клавиатуру на консоли, затем нажмите ENTER («Ввод»). Это необходимо сделать, даже если время не изменялось.
- Теперь в окне сообщений появится сообщение «ADJUST AGE THEN PRESS ENTER» («Введите возраст и нажмите Ввод»), а окно наклона замигает. После ввода возраста

нажмите ENTER («Ввод») для продолжения. Используйте клавиши UP («Вверх»)/ DOWN («Вниз»)/ FAST («Быстро»)/ SLOW («Медленно») или цифровую клавиатуру на консоли, затем нажмите ENTER («Ввод»).

- Теперь в окне сообщений появится сообщение «ADJUST BODY WEIGHT THEN PRESS ENTER» («Введите вес и нажмите Ввод»), а окно наклона замигает. Ввод правильного веса влияет на точность подсчета калорий. Используйте клавиши UP («Вверх»)/ DOWN («Вниз»)/ FAST («Быстро»)/ SLOW («Медленно») или цифровую клавиатуру на консоли, затем нажмите ENTER («Ввод»).
- Теперь в окне сообщений появится сообщение «ADJUST SPEED WEIGHT THEN PRESS ENTER» («Введите скорость и нажмите Ввод»). Первая колонка со скоростью замигает вместе с надписью Скорость. Для ввода скорости используйте клавиши FAST («Быстро»)/ SLOW («Медленно») или цифровую клавиатуру на консоли, затем нажмите ENTER («Ввод»). Замигает вторая колонка. Обратите внимание, что значение из предыдущего сегмента появится в новом. Повторите действия, пока все сегменты не будут настроены.
- Теперь в окне сообщений появится сообщение «ADJUST INCLINE THEN PRESS ENTER» («Введите наклон и нажмите Ввод»), а окно наклона замигает. Консоль готова к вводу наклона. Используйте клавиши UP («Вверх»)/ DOWN («Вниз») для настройки желаемого наклона первого сегмента, затем нажмите ENTER («Ввод»). Повторите действия для настройки всех сегментов наклона.
- По завершению настройки, в окне сообщений появится надпись "PRESS START TO BEGIN WORKOUT OR ENTER TO MODIFY" («Нажмите Старт для начала тренировки или Ввод для изменения»). Нажмите START («Старт») для начала тренировки и сохранения тренировки в памяти.

#### **Бег 5 км и 10 км:**

Эта программа автоматически представляет целью пробежать дистанцию в 5 или 10 километров. На дисплее будет отображаться круг, длинной 5 или 10 км. Окно Distance («Расстояние») будет отображать так же 5 или 10 км. После начала программы, дистанция будет уменьшаться, пока не достигнет нуля.

\*Пожалуйста, обратите внимание на то, что скорость будет отсчитываться в милях/час, если в настройках не выставлена метрическая система.

#### **Фитнес-тест:**

Фитнес тест основан на протоколе Геркина, также известного, как тест пожарных - тест на около-максимальный объем кислорода VO2. Программа будет увеличивать скорость и менять высоту, пока Вы не достигните 85% от целевого пульса (THR). THR=(220-Возраст)х0.85. Время, которое Вам понадобится – и есть Ваш результат, показано на графике ниже.

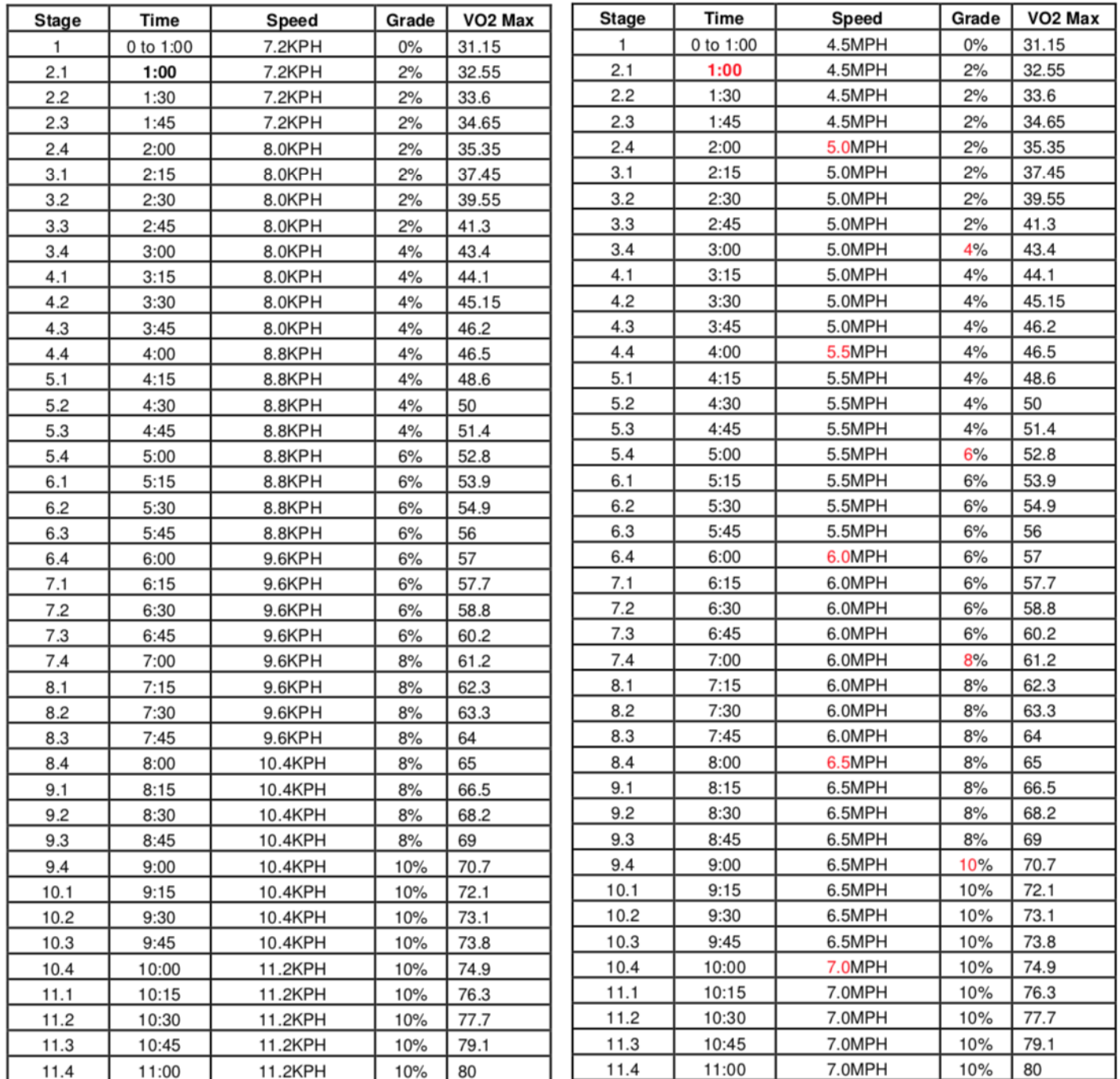

#### **Перед выполнением теста:**

- Убедитесь, что Вы чувствуете себя хорошо. Проконсультируйтесь у своего врача перед выполнением любых упражнений, если Вы старше 35 лет или имели ограничения по здоровью раньше.
- Убедитесь, что вы разогрели и растянули мышцы перед выполнением теста.
- Не употребляйте кофеиносодержащие напитки перед тестом.
- Если вы используете датчики пульса, сжимайте их нежно, не надавливайте на них.

#### **Программирование Фитнес-теста:**

- 1. Нажмите клавишу Fitness-test («Фитнес-тест»), затем Enter («Ввод»).
- 2. Сообщение в окне запросит ввести ваш возраст. Используйте клавиши UP («Вверх»)/ DOWN («Вниз»)/ FAST («Быстро»)/ SLOW («Медленно») или цифровую клавиатуру на консоли, значение отображается в окне Наклона. Затем нажмите ENTER («Ввод») для перехода к следующему экрану.
- 3. Теперь нужно ввести свой вес. Используйте клавиши UP («Вверх»)/ DOWN («Вниз»)/ FAST («Быстро»)/ SLOW («Медленно») или цифровую клавиатуру на консоли, значение отображается в окне Наклона. Затем нажмите ENTER («Ввод»).
- 4. Теперь нажмите START(«Старт») для начала.

#### **Во время теста:**

- Для начала теста консоль должна непрерывно получать данные о Вашем пульсе. Используйте датчики пульса на ручках или оденьте грудной пульсометр-передатчик. Тест начнется с 3-х минутной разминки на скорости 5 км/ч (только для теста Геркина и Модифицированного теста Геркина).
- Информация, отображаемая во время теста:
	- a. Общее прошедшее **время**
	- b. **Наклон** в процентах
	- c. **Расстояние** в милях или километрах
	- d. **Скорость** в милях/час или км/час
	- e. **Целевой** показатель **частоты сердечных сокращений** и **фактическая** частота пульса отображаются в окне сообщений

#### **После теста:**

- Отдохните в течение 1-3 минут.
- Обратите внимание на Ваши очки, потому что консоль автоматически вернется в режим запуска через несколько минут.

### **Что значат очки:**

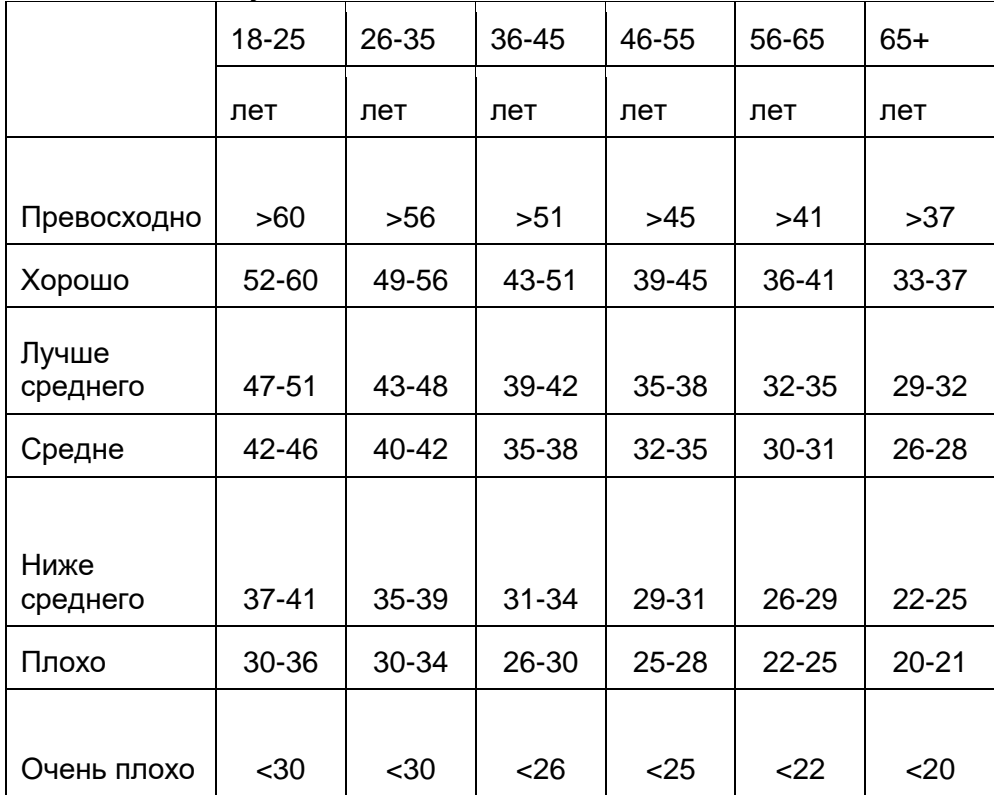

### VO2max для мужчин и подготовленных женщин

### VO2max для женщин и не подготовленных мужчин

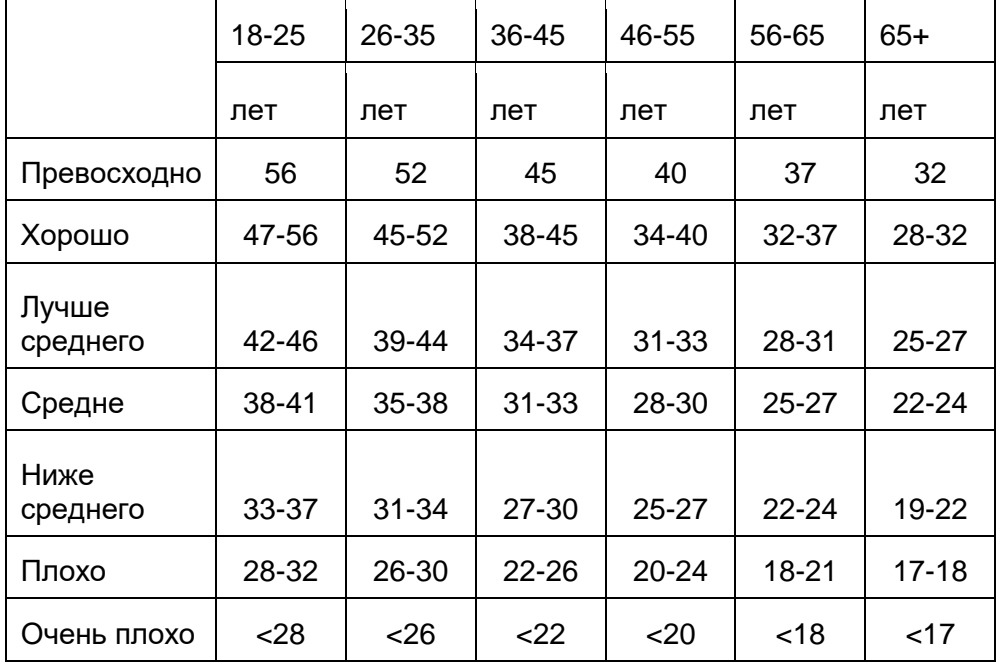

## *ПРОГРАММА СЕРДЕЧНОГО РИТМА*

Старый девиз «без труда не выловишь и рыбку из пруда» - миф, опровергнутый преимуществами тренировок в комфортных условиях. Большая часть этого успеха является результатом использования мониторов сердечного ритма. При надлежащем использовании монитора сердечного ритма многие люди обнаружили, что их обычная интенсивность тренировки была либо слишком высокой, либо слишком низкой, и тренироваться намного приятнее, поддерживая свой сердечный ритм в желаемом диапазоне эффективности.

Чтобы определить диапазон, в котором вы хотите тренироваться, вначале вы должны установить свой Максимальный сердечный ритм. Это можно сделать по следующей формуле: 220 минус ваш возраст. Вы получите Максимальный сердечный ритм (МСР) для человека вашего возраста. Чтобы определить эффективный диапазон сердечного ритма для конкретных целей, необходимо просто рассчитать процент вашего МСР. Тренировочный диапазон сердечного ритма составляет 50% - 90% от вашего максимального сердечного ритма. 60% вашего МСР – диапазон, при котором сжигаются жиры, а 80 % - для укрепления сердечнососудистой системы. Для достижения максимальной эффективности необходимо оставаться в этом диапазоне от 60% до 80%.

Target Heart Rate Training Chart – График тренировочного целевого сердечного ритма Maximum Heart Rate – Максимальный сердечный ритм Heart Rate (Beats per Minute) – Сердечный ритм (удары в минуту) Weight Loss – Снижение массы тела Cardiovascular – Сердечнососудистый Age of User – Возраст пользователя

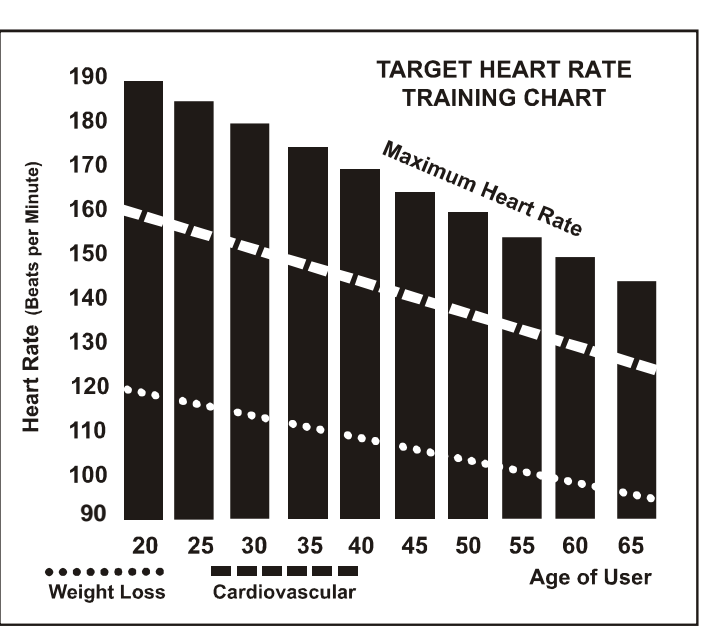

Для людей возрастом 40 лет диапазон целевого сердечного ритма рассчитывается следующим образом:

220 – 40 = 180 (максимальный сердечный ритм) 180 x .6 = 108 ударов в минуту (60% от максимума) 180 X .8 = 144 ударов в минуту (80% от максимума)

Так для 40-летних тренировочный диапазон составляет 108-144 ударов в минуту.

Если вы введёте свой возраст при программировании, консоль выполнит этот расчет автоматически. Информация о вашем возрасте необходима для программ контроля Сердечного ритма. После расчёта своего Максимального сердечного ритма вы можете

решить, какую цель вы желаете достичь.

Две самые распространённые причины, или цели, тренировок – здоровье сердечнососудистой системы (тренировка сердца и лёгких) и контроль веса. Черные столбцы на графике выше представляют собой Максимальный сердечный ритм для людей, чей возраст указан внизу каждого столбца. Тренировочный сердечный ритм, либо для здоровья сердечнососудистой системы, либо для похудения, представлен двумя различными линиями, которые пересекают график по диагонали. Определение назначения линий представлено в нижнем левом углу графика. Является ли вашей целью здоровье сердечнососудистой системы или похудение, ее можно достичь, тренируясь при 80% или 60%, соответственно, от вашего Максимального сердечного ритма по графику, утверждённому вашим врачом. Перед тем, как принять участие в какой-либо программе тренировок, проконсультируйтесь с врачом.

Во всех тренажёрах с Контролем сердечного ритма (Heart Rate Control) вы можете использовать функцию мониторинга сердечного ритма, не используя программу Контроля сердечного ритма. Эту функцию можно использовать в ручном режиме или в любой из девяти различных программ. Программа Контроля сердечного ритма автоматически регулирует сопротивление на педалях.

**«Внимание».** Система мониторинга сердечного ритма может быть неточной. Чрезмерное выполнение физических упражнений может привести к травмам или смерти. Если вы почувствовали слабость, немедленно прекратите выполнение упражнения.

## *ИСПОЛЬЗОВНИЕ ПУЛЬСОМЕТРА-ПЕРЕДАТЧИКА (опционально)*

Как носить Ваш грудной беспроводной пульсометр:

- 1. Прикрепите передатчик к эластичному ремню с помощью фиксатора.
- 2. Отрегулируйте ремень, закрепив его как можно плотнее, но не слишком сильно, чтобы он не сковывал Ваши движения.
- 3. Расположите передатчик на середине груди, чтобы логотип смотрел от Вас (некоторым людям необходимо поставить передатчик немного левее центра). Прикрепите конец эластичного ремня, вставив круглый конец и используя закрепляющие части, чтобы закрепить ремень вокруг Вашей груди.
- 4. Расположите передатчик непосредственно под грудными мышцами.
- 5. Пот является лучшим проводником для электрических сигналов, измеряющих Ваше сердцебиение. Однако можно использовать и обычную воду для предварительного смачивания электродов (2 черных квадратных участка на обратной стороне ремня по обе стороны от передатчика). Рекомендуется начинать носить ремень с передатчиком за несколько минут до начала Вашей тренировки. Некоторым пользователям, из-за особенностей организма, нужно большее время для получения устойчивого сигнала в начале использования. После разминки эта проблема пропадет. Как отмечалось, ношение одежды поверх ремня/передатчика не влияет на его производительность.
- 6. Ваша тренировка должна проходить в пределах диапазона приемника/передатчика, чтобы сигнал был сильный и устойчивый. Длина диапазона может различаться, но обычно достаточно находиться рядом с консолью, чтобы поддерживать хороший сигнал. Ношение передатчика поверх голой кожи гарантирует Вам его правильную работу. Если вы хотите носить датчик поверх футболки, нужно смочить область футболки, на которую опираются электроды.

#### **Неустойчивая работа:**

**Внимание! Не используйте беговую дорожку для контроля сердечного ритма, если не отображается устойчивое значение частоты сердечных сокращений. Высокие, странные и случайные значения указывают на проблему.**

#### **Где искать проблему:**

- (1) Беговая дорожка плохо заземлена **НО ДОЛЖНА!**
- (2) Сигналы от микроволновых печей, телевизоров, малой бытовой техники.
- (3) Флуоресцентные лампы.
- (4) Домашние охранные системы.
- (5) «Периметр» для домашних животных.
- (6) Антенна, принимающая частоту сердечных сокращений, является очень чувствительной. Помехи могут мешать ее работе.
- (7) Если проблема осталась, обратитесь к поставщику.

#### **ПРЕДУПРЕЖДЕНИЕ!**

#### **НЕ ИСПОЛЬЗУЙТЕ ПРОГРАММУ КОНТРОЛЯ ЧАСТОТЫ СЕРДЕЧНЫХ СОКРАЩЕНИЙ, ЕСЛИ ОНА ОТОБРАЖАЕТСЯ НА КОНСОЛИ БЕГОВОЙ ДОРОЖКИ НЕПРАВИЛЬНО!**

## *ПРОГРАММА КОНТРОЛЯ ЧСС*

#### **Как работает программа контроля ЧСС**:

Контроль ЧСС использует систему наклона беговой дорожки, чтобы контролировать пульс. Увеличение и уменьшение наклона влияет на ЧСС более эффективно, чем изменение скорости. Программа контроля ЧСС постепенно изменяет высоту, чтобы достичь запрограммированного значения пульса.

#### **Выбор программы контроля ЧСС:**

В режиме настройки у Вас так же есть возможность выбрать программу Снижения веса (HR-1) или Программа тренировки сердца (HR-2). Программа Контроля Веса будет поддерживать Ваш пульс на уровне 65% от максимального значения. Программа тренировки сердца будет поддерживать Ваш пульс на уровне 90% от максимального. Максимальная ЧСС рассчитывается по формуле, которая вычитает Ваш возраст из 220. Это значение автоматически рассчитывается в режиме настройки, когда Вы вводите свой возраст.

## *КОНТРОЛЬ ЧСС*

- Нажмите клавишу HR ритма для входа в программу контроля сердечного ритма.
- На экране появится сообщение "PRESS ENTER TO MODIFT OR START TO BEGIN WORKOUT" («Нажмите Ввод для изменения или Старт для начала тренировки»). Вы можете "ENTER" («Ввод») или "START" («Старт») для выхода.
- После нажатия "ENTER" («Ввод»), на экране появится сообщение "PRESS 1 OR 2 TO SELECT THEN PRESS ENTER" («Нажмите 1 или 2, затем Ввод»). В это же время на точечном экране появится «1», Вы можете нажать на цифровой клавиатуре 1 или 2, затем "ENTER" («Ввод»).
- Теперь на экране появится надпись "ADJUST TIME THEN PRESS ENTER" («Введите время и нажмите Ввод») с одновременно мигающим временем. Используйте клавиши UP («Вверх»)/ DOWN («Вниз»)/ FAST («Быстро»)/ SLOW («Медленно») или цифровую клавиатуру на консоли для ввода, затем нажмите ENTER («Ввод»).
- Теперь на экране появится надпись "ADJUST AGE THEN PRESS ENTER" («Введите возраст и нажмите Ввод») с одновременно мигающим окном наклона. Ввод правильного значения возраста повлияет на значение целевого ЧСС. Используйте клавиши UP («Вверх»)/ DOWN («Вниз»)/ FAST («Быстро»)/ SLOW («Медленно») или цифровую клавиатуру на консоли для ввода, затем нажмите ENTER («Ввод»).
- Теперь на экране появится надпись "ADJUST BODY WEIGHT THEN PRESS ENTER" («Введите вес и нажмите Ввод») с одновременно мигающим окном наклона . Используйте клавиши UP («Вверх»)/ DOWN («Вниз»)/ FAST («Быстро»)/ SLOW («Медленно») или цифровую клавиатуру на консоли для ввода, затем нажмите ENTER («Ввод»).
- Теперь на экране появится надпись "PRESS START TO BEGIN WORKOUT OR ENTER

TO MODIFY" («Нажмите Старт для начала тренировки или Ввод для изменения»). Нажмите "START" («Старт») для начала тренировки. Примечание: Когда в окне сообщений отображается надпись "CHECK PULSE" («Проверьте пульс»), необходимо убедиться, что датчик пульса функционирует правильно.

1. Нажмите клавишу HR (ЧСС) и нажмите ENTER(«ВВОД»).

2.На дисплее потемнеет поле ввода Времени/Возраста/Веса/Целевого Пульса(65%).

3. Теперь нажмите START(«Старт») для начала теста.

4. Во время выполнения программы мы можете изменять Целевой Пульс, нажимая на клавиши подъема UP(«Вверх») и DOWN(«Вниз»).

## *ОБЩЕЕ ТЕХНИЧЕСКОЕ ОБСЛУЖИВАНИЕ*

**Ремень и Полотно** – на Вашей беговой дорожке используется высокопроизводительное полотно с низким коэффициентом трения. Производительность улучшается, когда полотно поддерживается в максимальной чистоте. Используйте мягкую, влажную ткань или бумажное полотенце, чтобы вытереть край ленты и область между краем ремня и рамой. Это должно делаться как минимум раз в месяц, чтобы продлить время жизни беговой дорожки. Используйте только воду, никаких чистящих средств или абразивных материалов. Мягкое мыло и водный раствор в паре с нейлоновой щеткой помогут в очистке верхней текстурной части ремня. **Дайте ремню высохнуть перед использованием.**

**Пыль от ремня** – Возникает во время обкатки или пока ремень не стабилизируется. Убрав лишнюю пыль влажной тканью, Вы избавитесь от накоплений пыли.

**Общая чистка** – Грязь, пыль, шерсть домашних животных могут засорять воздухозаборники и накапливаться на беговом полотне. Один раз в месяц пылесосьте под беговой дорожкой, чтобы предотвратить накопление грязи. Раз в год нужно снять крышку двигателя и пропылесосить там, чтобы убрать накопившуюся грязь. ОТКЛЮЧИТЕ ШНУР ПИТАНИЯ ПЕРЕД ЭТИМ.

#### **Корректировка ремня:**

**Регулировка натяжения ремня** – Регулировка выполняется с помощью заднего ролика. Болты регулировки расположены на краю рельс, в торцевых крышках, как указано на схеме ниже.

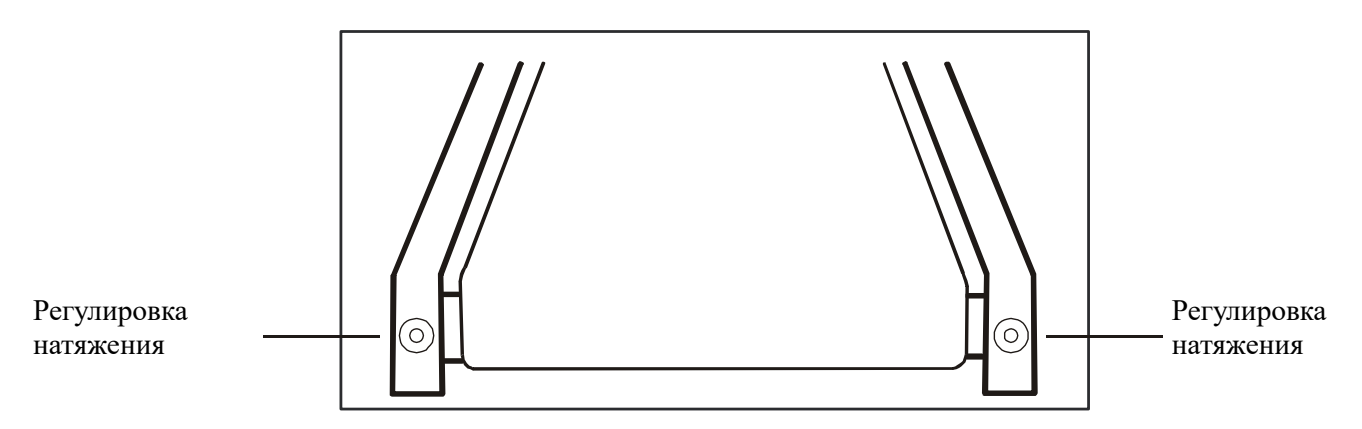

#### *Примечание: Регулировка производится через небольшое отверстие в торцевой крышке.*

Достаточно затянуть болты заднего ролика, чтобы предотвратить соскальзывание на заднем ролике. Поворачивайте оба болта натяжения на ¼ оборота каждый и проверяйте натяжение при ходьбе на низкой скорости, убедившись, что ремень проскальзывает. Продолжайте затягивать болты, пока ремень не перестанет проскальзывать.

 **Если вы чувствуете, что ремень затянут достаточно плотно, но по-прежнему проскальзывает, проблема может быть в растяжении привода мотора, расположенного под передней крышкой.**

**НЕ ПЕРЕТЯГИВАЙТЕ** – Чрезмерное затягивание может привести к повреждению ремня и преждевременному выходу из строя подшипников.

#### **Подстройка хода зубчатого ремня:**

Производительность Вашей беговой дорожки зависит от того, установлена ли рама на достаточно ровной поверхности. Если рама установлена не ровно, передний и задний ролики могут работать не параллельно. В таком случае постоянно будет требоваться регулировка ремня.

Беговая дорожка разработана таким образом, чтобы зубчатый ремень центрировался во время использования. Некоторые ремни могут проходить около одной стороны. После нескольких минут использования, зубчатый ремень постепенно займет центральное положение. Если во время тренировки ремень продолжает движение около одной из сторон, необходима регулировка.

#### **Регулировка хода зубчатого ремня:**

Шестигранный ключ на 10мм используется для регулировки заднего ролика. Настраивайте

ход зубчатого ремня **только с левой стороны**. Установите скорость движения ленты примерно 3-5 км/ч.

Помните, что небольшая подстройка может внести значительные изменения!

Поверните болт по часовой стрелке, чтобы переместить ленту вправо. Поверните болт на ¼ оборота и подождите несколько минут, чтобы ремень принял свое положение.

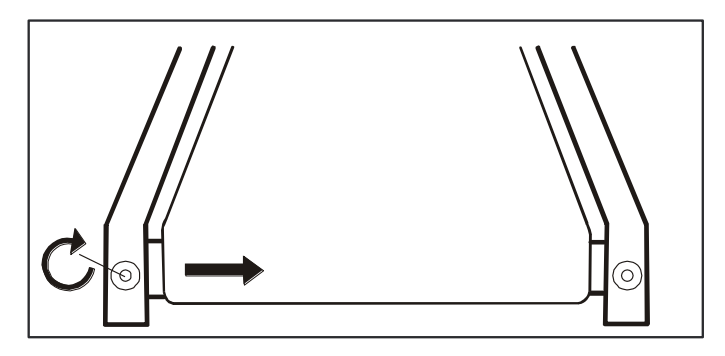

Продолжайте совершать по ¼ оборота, пока вращение ремня не стабилизируется на центре бегового полотна.

Может потребоваться периодическая подстройка ремня в зависимости от использования и эксплуатационных характеристик. Разные пользователи влияют на ремень по-разному. Будьте готовы совершить подстройку для центрирования ремня. Если вы ухаживаете за дорожкой в соответствии с правилами, будет необходима минимальная подстройка. Отслеживание правильности движения ремня лежит на ответственности пользователя.

#### **ВНИМАНИЕ: ПОВРЕЖДЕНИЕ БЕГОВОГО ПОЛОТНА В РЕЗУЛЬТАТЕ НЕПРАВИЛЬНОЙ ПОДСТРОЙКИ И РЕГУЛИРОВКИ НЕ ЯВЛЯЕТСЯ ГАРАНТИЙНЫМ СЛУЧАЕМ.**

## *СЕРВИСНАЯ ПРОВЕРКА – РУКОВОДСТВО ПО ДИАГНОСТИКЕ*

Перед тем, как связаться с поставщиком, пожалуйста, изучите следующую информацию. Возможно, она поможет сохранить ваше время и деньги. В данном списке перечислены общие неисправности , которые не покрываются гарантией.

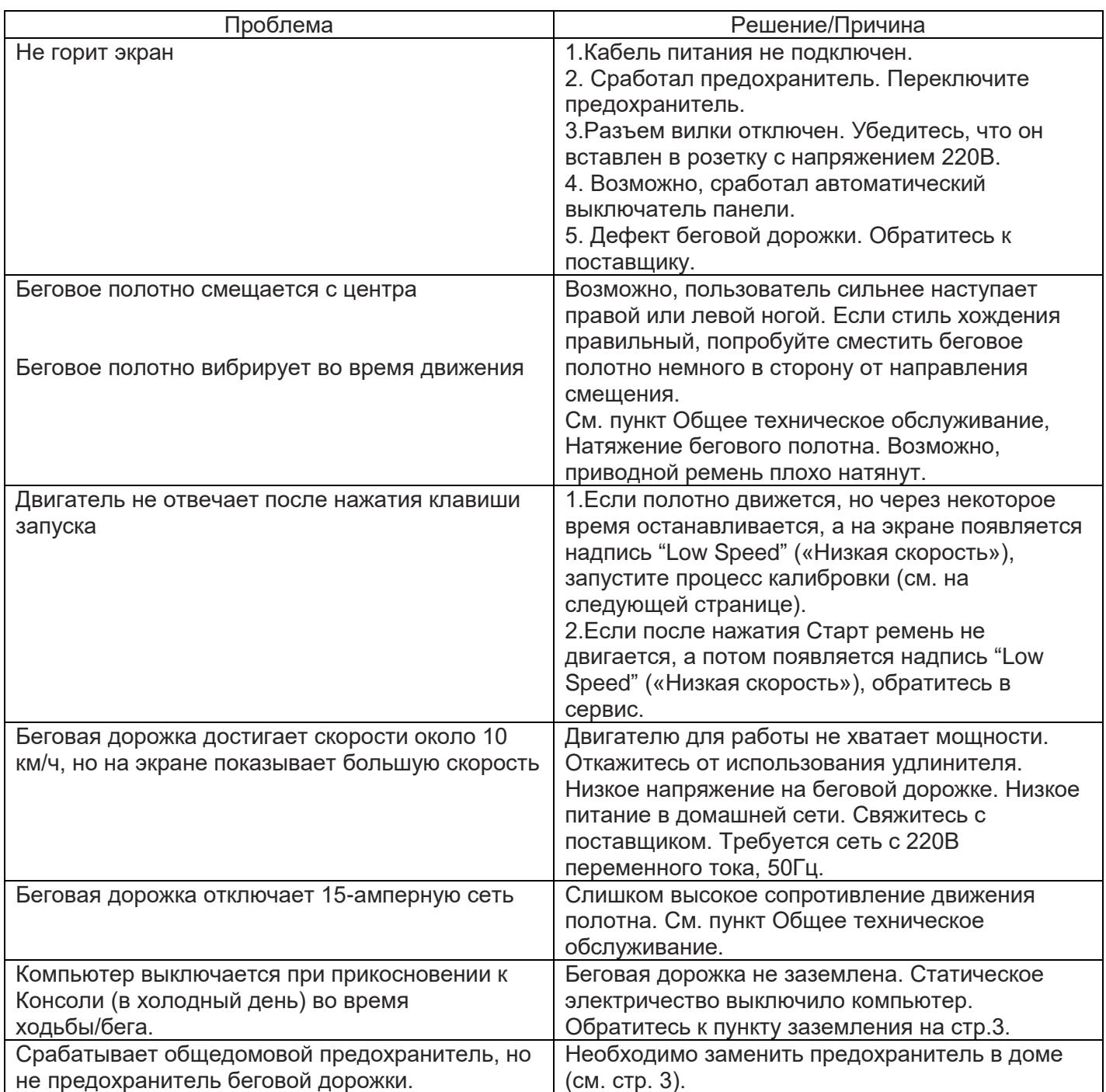

#### **Процедура калибровки**

- 1. Извлеките ключ безопасности.
- 2. Нажмите и удерживайте клавиши INCLINE («Наклон») и SPEED («Скорость») с помощью одной руки, второй вставьте ключ безопасности. Продолжайте удерживать клавиши нажатыми, пока на экране не появится надпись «FACTORY SETTINGS» («Заводские настройки»), затем нажмите ENTER («Ввод»).
- 3. Теперь Вы можете изменить единицы измерения с Метрической на Английскую. Чтобы сделать это, используйте клавиши UP («Вверх»)/ DOWN («Вниз»)/ FAST («Быстро»)/ SLOW («Медленно), затем нажмите ENTER («Ввод»).
- 4. Убедитесь, что размер колеса равен 2,98, нажмите ENTER («Ввод»).
- 5. Настройте максимальную скорость (если требуется) в 20 км/ч, затем нажмите ENTER («Ввод»).
- 6. Настройте минимальную скорость (если требуется) в 0,8 км/ч, затем нажмите ENTER («Ввод»).
- 7. На экране сообщений появится надпись «INCLINE STEPS» («Шаг наклона»). Настройте максимальное отклонение (если требуется) в 15 единиц и нажмите ENTER («Ввод»).
- 8. На экране сообщений появится надпись «CALIBRATION ON» («Калибровка запущена»). Нажмите START («Старт») для начала калибровки. Скорость будет изменяться без разгона, так что не стойте на беговом полотне. После завершения калибровки, тренажер автоматически перейдет в ждущий режим.

Настройка датчика скорости:

Если калибровка не производится, проверьте настройку датчика скорости.

- 1) Выкрутите винты с крышки двигателя и снимите её.
- 2) Датчик скорости расположен слева от рамы, прямо за передним шкивом ролика (вокруг шкива есть ремень, уходящий в мотор). Датчик скорости представляет собой маленький черный квадрат с подключенным кабелем.
- 3) Убедитесь, что датчик скорости установлен как можно ближе к ролику, но не касается его. На передней части ролика установлен магнит. Винт держит датчик на месте, открутите его, чтобы установить положение датчика. После установки, закрутите обратно.

Сброс накопленного расстояния и времени (диагностика):

- 1) Извлеките ключ безопасности и нажмите на цифровой клавиатуре цифру 0, затем ENTER («Ввод»), затем вставьте ключ безопасности, на экране отобразится пройденное расстояние и время. Общее время будет отображено в окне Времени, общий пробег и версия прошивки в окне сообщений.
- 2) Для сброса значений, наберите на цифровой клавиатуре 7-8-9-7, затем нажмите ENTER («Ввод») для сброса пробега и времени в 0.
- 3) Нажмите клавишу STOP («Стоп») для выхода в ждущий режим.

#### **Меню технического обслуживания:**

- 1) Извлеките ключ безопасности и нажмите одновременно клавиши SPEED («Скорость») и ENTER («Ввод») , вставив в тот же момент ключ безопасности обратно, пока на экране не появится надпись "ENGINEERING MODE" («Инженерное меню»), затем нажмите ENTER («Ввод»).
- 2) Вы можете перемещаться по меню с помощью клавиш UP («Вверх»)/ DOWN («Вниз»)/ FAST («Быстро»)/ SLOW («Медленно). Используйте ENTER («Ввод») для выбора пункта меню. Используйте клавишу STOP («Стоп») для возврата к предыдущей секции меню. Доступны следующие пункты:
	- a. **Key test («Тестирование клавиш»)** позволит Вам проверить, что все клавиши работают корректно. Нажмите Enter («Ввод») для запуска.
	- b. **Display test («Тест экрана»)** проверка всех функций экрана. Нажмите Enter («Ввод») для запуска.
	- c. **Functions («Функции»)** (Нажмите **Enter («Ввод»)**, чтобы выбрать функцию)
		- i. **Sleep («Сон») -** Включает и отключает спящий режим. В положении выкл. экран всегда горит.
		- ii. **Pause («Пауза»)**  Активация позволяет использовать 5 минутную паузу, дезактивация позволит делать паузу на неопределенное время.
		- iii. **Maintenance («Обслуживание»)**  Перезагрузка одометра.
		- iv. **Units («Единицы»)** Установите Английскую или Метрическую систему единиц)
		- v. **Beep («Звуковой сигнал»)** Включите или выключите звуковой сигнал при нажатии клавиш)
	- d. **Security («Защита»)** Позволяет заблокировать клавиатуру, чтобы предотвратить несанкционированное использование). Когда блокировка включена, а питание подано, перед включением режима ожидания на экране появится надпись «CONSOLE LOCKED» («Консоль заблокирована»). Вам нужно ввести код с помощью цифровой клавиатуры и нажать Enter («Ввод»).
	- e. Нажмите Stop («Стоп») для выхода в режим ожидания.

#### **Установка пробега:**

1) Извлеките ключ безопасности и нажмите на цифровой клавиатуре одновременно 1,2,3, установите ключ безопасности в это же время.

2) На экране сообщений появится надпись «"LOCK SETTING = ON/OFF» («Блокировка пробега вкл/выкл»).

3) Используйте клавиши UP («Вверх»)/ DOWN («Вниз»)/ FAST («Быстро»)/ SLOW («Медленно) для установки ON («Вкл») или OFF(«Выкл»), затем нажмите ENTER («Ввод»).

4) Если установлено Выкл, Вы перейдёте в ждущий режим. Если установлено ВКЛ, нужно ввести код.

5) Теперь на экране сообщений появится надпись «PASSWORD= \*\*\*\*». Используйте цифровую клавиатуру для ввода 4-значного кода, затем нажмите ENTER («Ввод»).

6) Введите код заново, затем нажмите ENTER («Ввод»).

7) Теперь на экране отобразится надпись «MILEAGE XXX Km». Используйте клавиши UP («Вверх»)/ DOWN («Вниз»)/ FAST («Быстро»)/ SLOW («Медленно), чтобы установить нужный пробег. Нажмите ENTER («Ввод») по завершению. Теперь на экране появится сообщение «Lock Setting OK» («Заблокировано ОК»), Вы вернетесь в ждущий режим.

8) Для разблокировки нажмите и удерживайте клавии 1,2,3 одновременно.

## *ВИД В РАЗОБРАННОМ СОСТОЯНИИ*

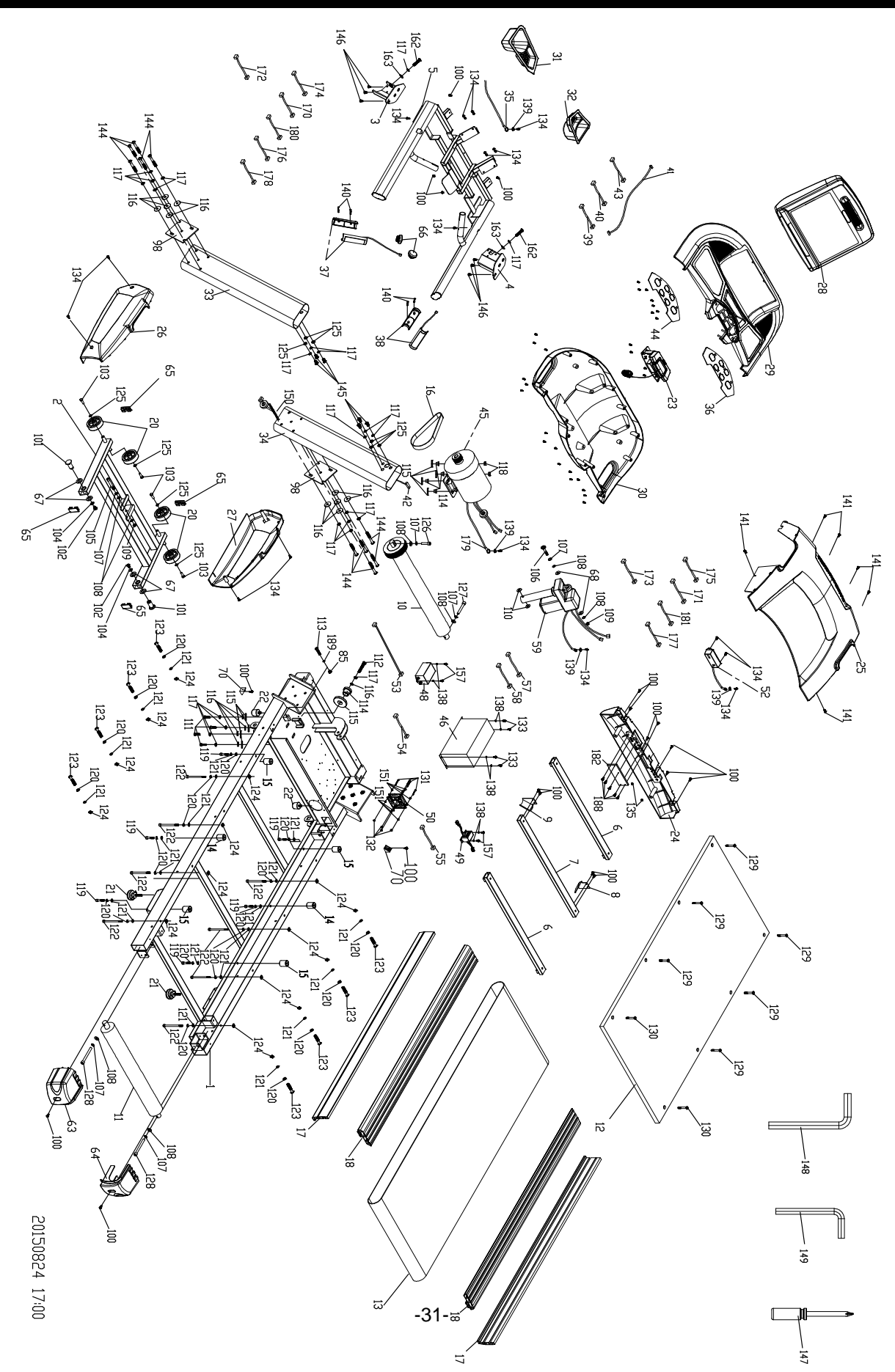

# *СПИСОК ДЕТАЛЕЙ*

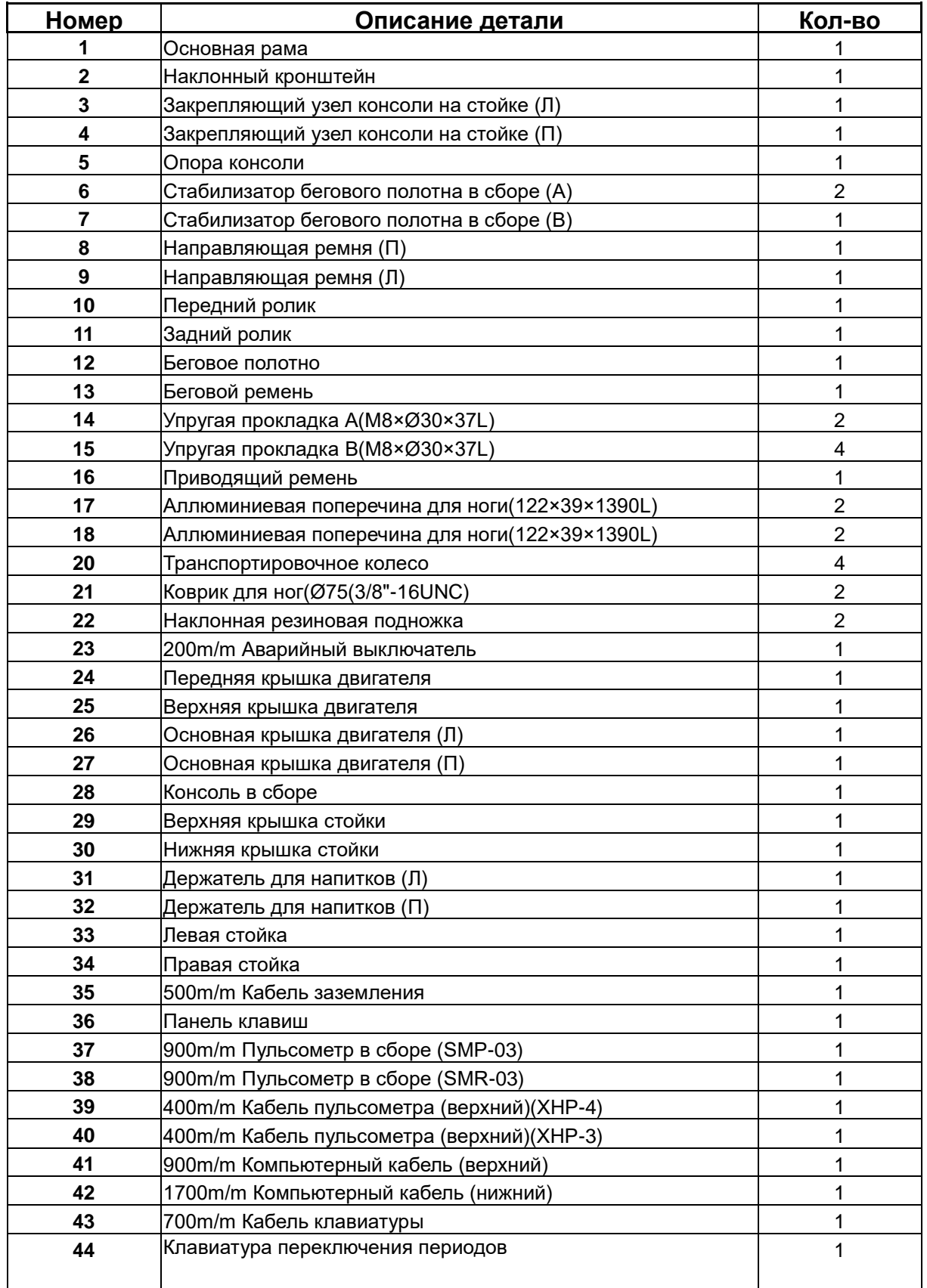

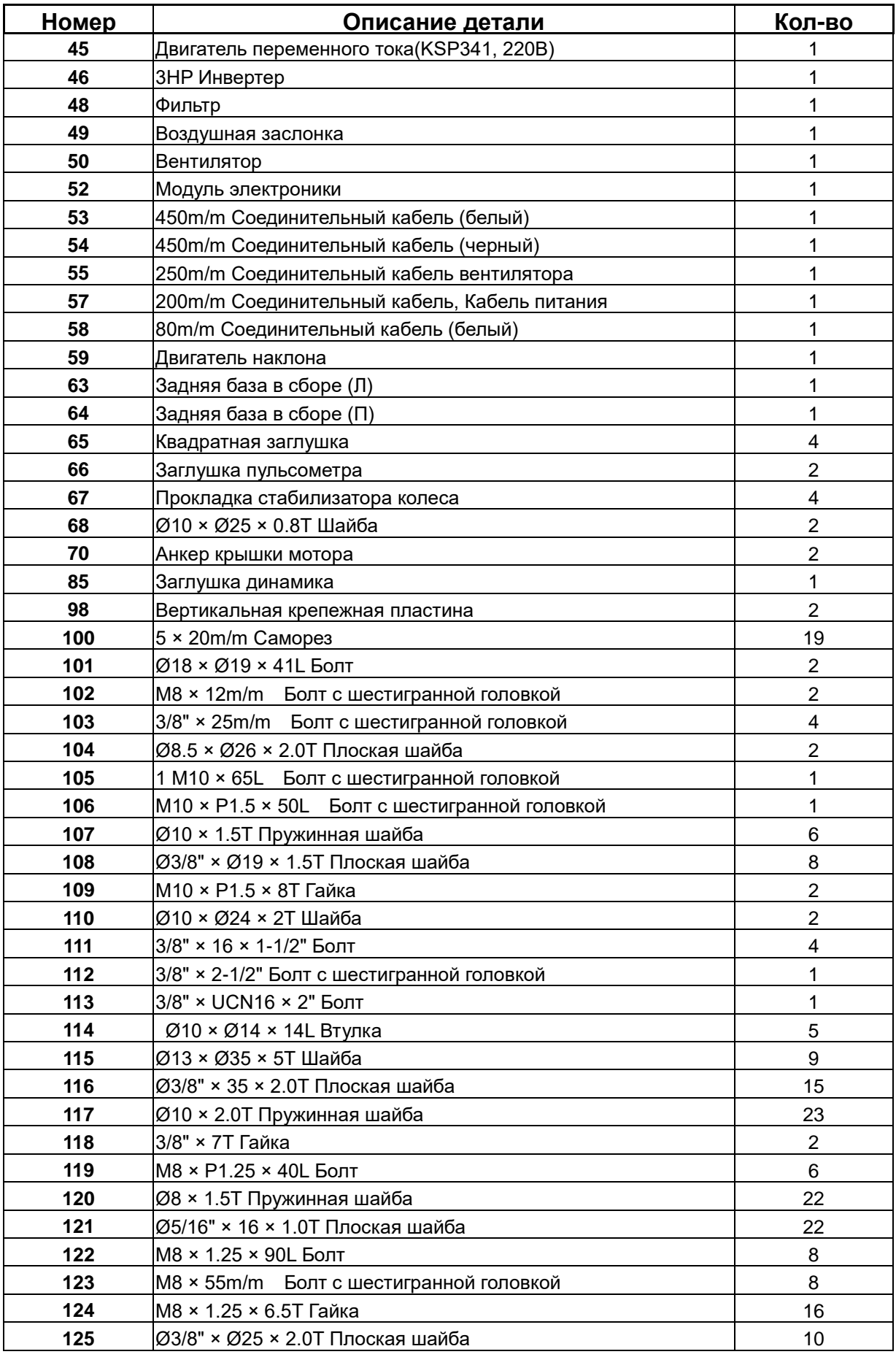

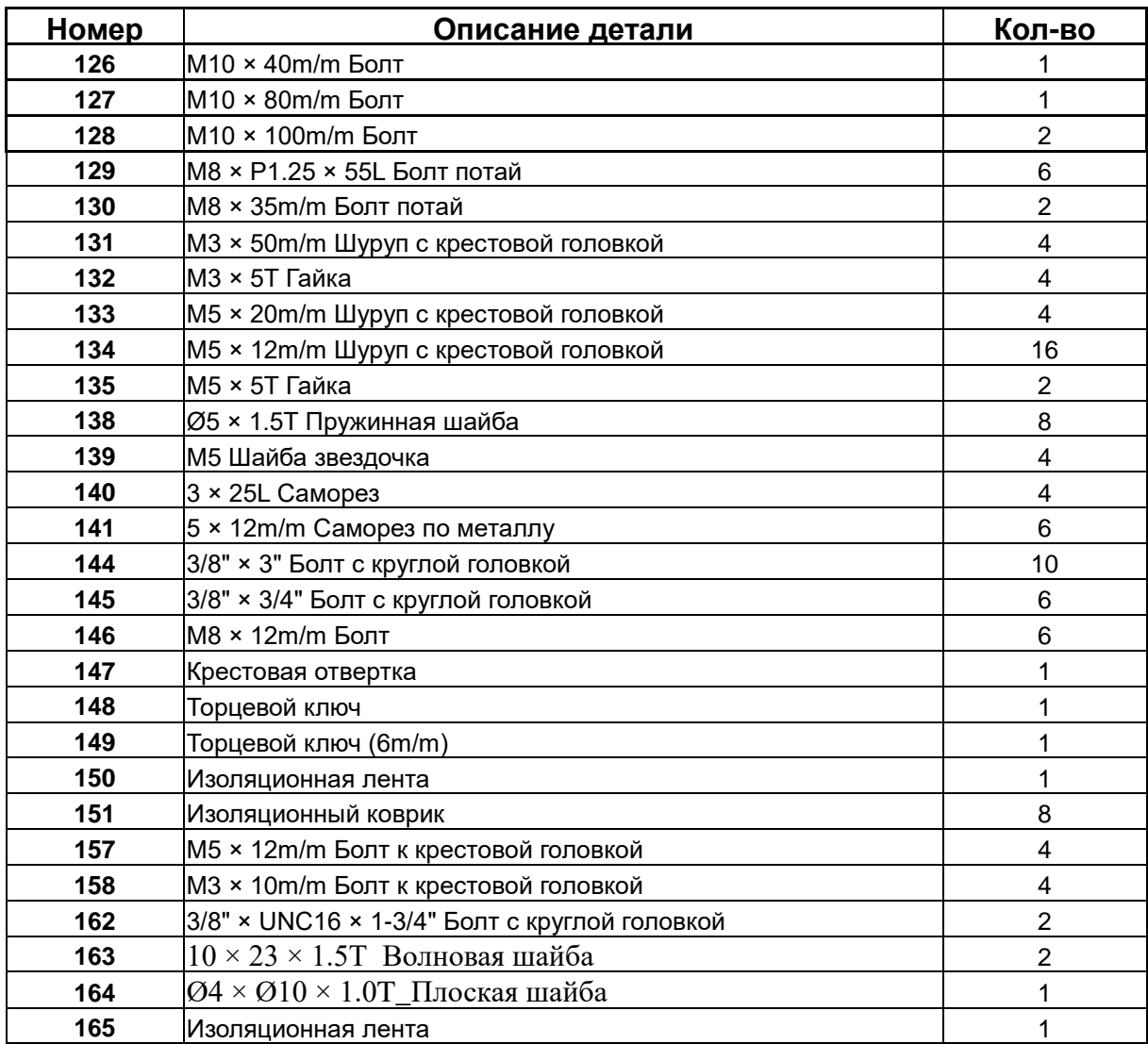